МИНОБРНАУКИ РОССИИ -пикальный программы и пользов.<br>0b817ca911e6668abb13a5d426d39e5Федеральноезпосударфтвенное бюджетное образовательное учреждение высшего образования «Юго-Западный государственный университет» (ЮЗГУ) Информация о владельце: ФИО: Локтионова Оксана Геннадьевна Должность: проректор по учебной работе Дата подписания: 24.04.2024 16:01:09 Уникальный программный ключ:

Документ подписан простой электронной подписью

## Кафедра вычислительной техники

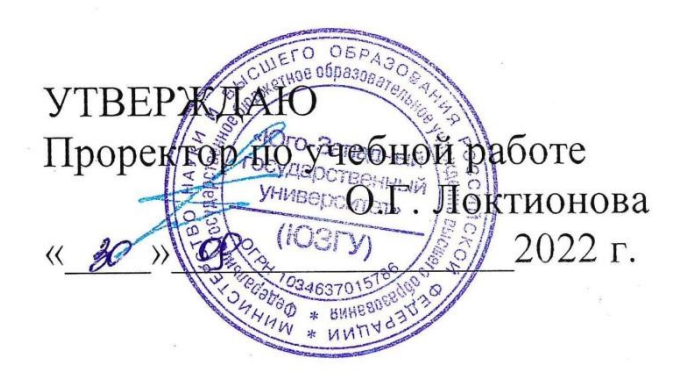

**Аппаратно-программное обеспечение инфраструктуры систем искусственного интеллекта**

Методические указания к лабораторным работам для студентов направления подготовки 09.04.01 очной формы обучения

Курск 2022

УДК 001.89

Составители: С. И. Кирносенко, В. И. Конченков, В. Н. Скакунов, А.В. Киселев

## Рецензент Кандидат технических наук, доцент *Т.Н. Конаныхина*

**Аппаратно-программное обеспечение инфраструктуры систем искусственного интеллекта**: методические указания к лабораторным работам для студентов направления подготовки 09.04.01 очной формы обучения / Юго-Зап. гос. ун-т; сост.; С. И. Кирносенко, В. И. Конченков, В. Н. Скакунов, А.В. Киселев. – Курск, 2022. - 67 с.: - ил. 23, табл. 7.– Библиогр.: с. 67.

Методические указания содержат описание учебного комплекса лабораторных работ, построенного на основе отладочной платы EasyAVR6. Рассмотрены возможности интегрированной среды разработки Atmel Studio.

Предназначены для студентов направления подготовки 09.04.01 очной формы обучения.

Методические указания соответствуют рабочей программе дисциплины «Аппаратно-программное обеспечение инфраструктуры систем искусственного интеллекта».

Текст печатается в авторской редакции

Подписано в печать . Формат  $60*84$  1/16. Усл. печ. л. 2,85. Уч.-изд. л. 2,58. Тираж 50 экз. Заказ . Бесплатно. Юго-Западный государственный университет. 305040 Курск, ул. 50 лет Октября, 94.

## **1. ЛАБОРАТОРНЫЕ РАБОТЫ**

### **1.1. ЛАБОРАТОРНАЯ РАБОТА № 1**

#### **Основы программирования микроконтроллеров семейства ATmega**

**Цель работы:** изучение особенностей архитектуры, системы команд и программирования микроконтроллеров семейства ATmega, освоение приемов написания и отладки программ на ассемблере в интегрированной среде разработки Atmel Studio.

### **1. Архитектура микроконтроллеров семейства ATmega**

Микроконтроллеры AVR удачно совмещает преимущества RISCархитектуры с достижениями фирмы Atmel в области создания Flash-памяти, что сделало их весьма популярным на мировом рынке 8-разрядных микроконтроллеров (МК) [1,4,5].

Семейство ATmega объединяет большое количество микроконтроллеров различной степени сложности и функциональных возможностей. Так, например, микроконтроллер ATmega16 имеет следующие аппаратные особенности:

- 8-разрядное арифметико-логическое устройство (АЛУ);
- 32 регистра общего назначения;
- внутренняя Flash-память программ объемом 16 Кбайт;
- внутренняя EEPROM-память данных объемом 512 байт;
- внутреннее ОЗУ данных (SRAM) объемом 1 Кбайт;
- 4 параллельных порта, предоставляющих 32 линии ввода/вывода;
- 3 программируемых таймера/счетчика с функцией ШИМ;
- 10-разрядный 8-канальный АЦП и аналоговый компаратор;
- последовательные интерфейсы: USART, SPI, I2C;

 пиковая производительность 16MIPS при максимальной частоте 16 МГц.

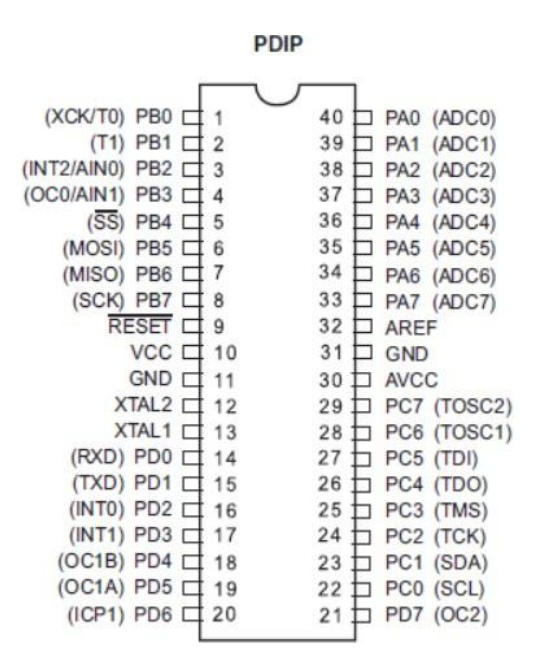

Рисунок 1.1. Наименование линий микроконтроллера ATmega16

На Рисунок 1.1 приведено назначение выводов микроконтроллера ATmega16, выполненного в DIP-корпусе. В скобках указаны альтернативные функции выводов, если они имеются.

Структурная схема микроконтроллера ATmega16 представлена на рис. 2.1. Обмен данными в параллельном коде, как и во всех МК, выполняется через стандартные цифровые порты ввода-вывода. В МК ATMega16 порт A (PA0-PA7), порт B (PB0-PB7), порт C (PC0-PC7) и порт D (PD0-PD7) представляют собой 8-разрядные двунаправленные порты ввода/вывода со встроенными нагрузочными резисторами. Выходные буферы обеспечивают ток 20 мА и способны прямо управлять светодиодным индикатором. При использовании выводов портов в качестве входов и установке внешнего сигнала в низкое состояние, ток будет вытекать только при подключенных встроенных нагрузочных резисторах. Порт А при наличии внешней памяти данных используется для организации мультиплексируемой шины адреса/данных, а также может предоставлять аналоговые входы для АЦП.

Порты В. С и D используются также при реализации специальных функций. Линия RESET отводится входному сигналу сброса, для выполнения которого необходимо удерживать низкий уровень на входе не менее 50 нс. Линии XTAL1 и XTAL2 - выводы встроенного усилителя генератора тактовой частоты, к которым подключается внешний кварцевый резонатор. Линия AVCC - напряжение питания аналого-цифрового преобразователя, которая подсоединяется к внешнему питанию через низкочастотный фильтр. Линия AREF — вход опорного напряжения для АЦП в диапазоне между GND и AVCC. Линии VCC и GND — напряжение питания и земля.

Для повышения производительности используется Гарвардская архитектура и, следовательно, память программ и память данных разделены, а доступ к ним осуществляется по различным шинам. Инструкции из памяти программ исполняются с одноуровневой конвейеризацией. Пока одна инструкция непосредственно исполняется, следующая загружается **ИЗ** памяти. Это позволяет выполнять очередную инструкцию на каждом такте микроконтроллера. В качестве памяти программ используется внутренняя Flash-память. Она организована в виде матрицы 16-разрядных ячеек и может загружаться  $\mathbf{c}$ помощью внешнего программатора через ИЛИ последовательный порт SPI. Регистры общего назначения включают 32 8разрядных регистра со временем доступа в пределах одного такта, что обеспечивает выполнение многих операций 8-разрядного арифметикологического устройства (ALU) за один такт. При выполнении типичной двухадресной команды в ALU оба операнда загружаются из регистров общего назначения, а после выполнения операции результат записывается также в регистр общего назначения. Шесть последних из 32-х регистров общего назначения могут быть использованы как три 16-разрядных адресных указателя Х, Ү, и Z для адресации памяти данных.

В состав микроконтроллера включен достаточно большой набор периферийных блоков, обеспечивающих эффективную работу с внешними устройствами. К их числу относят параллельные и последовательные порты,

таймеры/счетчики, подсистему прерывания, устройства аналогового интерфейса.

Таймеры/счетчики выполняют общесистемные функции по формированию временных интервалов для системных прерываний, генераторов периодических и одиночных сигналов, функции сторожевого таймера, а также дополнительные функции: сравнения, захвата, широтноимпульсной модуляции (ШИМ), достаточно подробно рассмотренные в разделе 1.2.2 настоящего пособия. Микроконтроллер ATmega16 содержит два 8-разрядных таймера/счетчика (Т/С0, Т/С2) и один 16-разрядный таймер/счетчик (Т/С1). В таймерах Т/С0, Т/С2 реализованы функции счетчика и одноканального ШИМ-модулятора, а в 16-разрядном таймере Т/С1 дополнительно введены режимы сравнения/захвата и 4-канального ШИМ-модулятора. Кроме того, в контроллере имеется программируемый сторожевой таймер (WDT) со встроенным генератором тактовых импульсов.

В микроконтроллерах семейства Mega последовательные порты общего назначения USART дополняются встроенными специальными последовательными интерфейсами – SPI, I2C, JTAG. Для порта USART могут быть установлены синхронный и асинхронный режимы передачи данных. К числу основных характеристик относятся широкий диапазон скоростей, фильтрация помех, возможность обнаружения трех типов ошибок: по переполнению буфера приемника, по нарушению формата данных, по ошибке на паритет и формирование запросов прерывания от трех событий: по завершению передачи или приема, по пустому буферу передатчика.

Интерфейсы SPI и I2C обеспечивают высокоскоростной дуплексный синхронный обмен данными при организации связи МК с различными измерительными датчиками и интегральными схемами с аналогичными встроенными интерфейсами. Возможности интерфейсов рассмотрены в разделе 1.2.2. Кроме того, интерфейс SPI используется при внутрисхемной загрузке внутренней Flash-памяти контроллера, а интерфейс I2C широко применяется для построения распределенных систем управления, в

частности, для организации каналов связи в информационно-управляющих и многопроцессорных системах. В AVR-контроллерах семейства Меда встроен интерфейс TWI (Two Wire Service Interface), который является полным аналогом базовой версии I2C.

Test Action Интерфейс **JTAG** (Joint) Group) первоначально разрабатывался для решения проблем тестирования как промышленный стандарт подключения сложных цифровых микросхем или устройств к аппаратуре тестирования и отладки. В интегрированных коммуникационных модулях микроконтроллеров интерфейс JTAG применяется как способ связи между несколькими устройствами системы, имеющими аналогичный интерфейс, и для внутрисхемного программирования микроконтроллеров.

Микроконтроллер ATmega16 имеет многоуровневую приоритетную систему прерываний от 20 внешних и внутренних источников прерываний. Таблица векторов прерываний занимает младшие адреса в памяти программ. Приоритет прерывания определяется положением вектора прерывания в таблице. Вектор содержит адрес команды безусловного перехода к подпрограмме обработки прерывания. Каждый запрос прерываний может быть программно разрешен или запрещен.

Аналоговый интерфейс микроконтроллера представляют аналогоцифровой преобразователь (АЦП) и схема компаратора. Модуль 10разрядного АЦП последовательного приближения имеет 8-канальный аналоговый мультиплексор. Быстродействие АЦП - до 15 тыс. оп./с. Предусмотрено два режима работы: непрерывного преобразования через заданные интервалы времени с циклическим опросом каналов и одиночного запуска из программы пользователя. Основная функция компаратора сравнение аналоговых напряжений на двух внешних выводах МК. Результат сравнения в виде двоичной переменной может быть считан из программы и, кроме того, вызвать прерывание. По прерыванию захватывается состояние таймера Т/С1, что позволяет реализовать операцию по измерению длительности аналоговых сигналов.

## **2. Организация памяти микроконтроллеров семейства ATmega**

Микроконтроллеры AVR имеют раздельные пространства адресов памяти программ и данных (Гарвардская архитектура). Организация памяти показана на рис 2.2.

Особенности архитектуры микроконтроллера отражаются на организации памяти.

- В качестве памяти программ используется внутренняя Flash-память. Она построена в виде матрицы 16-разрядных ячеек и может загружаться программатором или через последовательный порт SPI.
- Все инструкции имеют длину в 16 или 32 разряда. Память программ и 16-разрядная шина команд, поддерживающие формат инструкций, вместе с одноуровневым конвейером позволяют выполнить большинство инструкций за один такт синхрогенератора (50 нс при частоте FOSC=20 МГц).

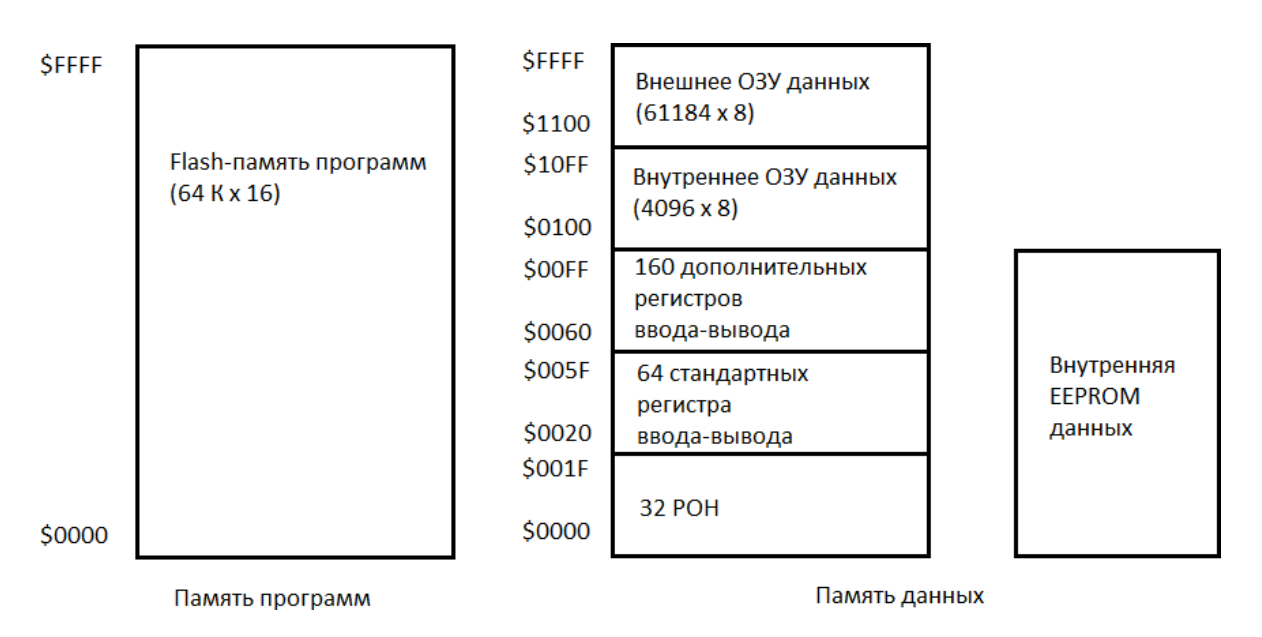

Рисунок 1.2. Организация памяти микроконтроллеров семейства ATmega

 Память данных имеет 8-разрядную организацию. Младшие 32 адреса пространства занимают регистры общего назначения (РОН), далее

следуют 64 адреса стандартных регистров ввода-вывода и в старших моделях (АТтеда128, АТтеда64) 160 адресов дополнительных регистров ввода-вывода, а затем внутреннее ОЗУ данных объемом до 4096 ячеек. Возможно применение внешнего ОЗУ данных объемом до 60 Кбайт.

Внутренняя энергонезависимая память типа EEPROM объемом до 4 Кбайт (в старших моделях) размещена в изолированном от общей памяти адресном пространстве. Обращение к памяти осуществляется через специальные регистры, в которых задаются адрес, данные и тип операции - чтение/запись.

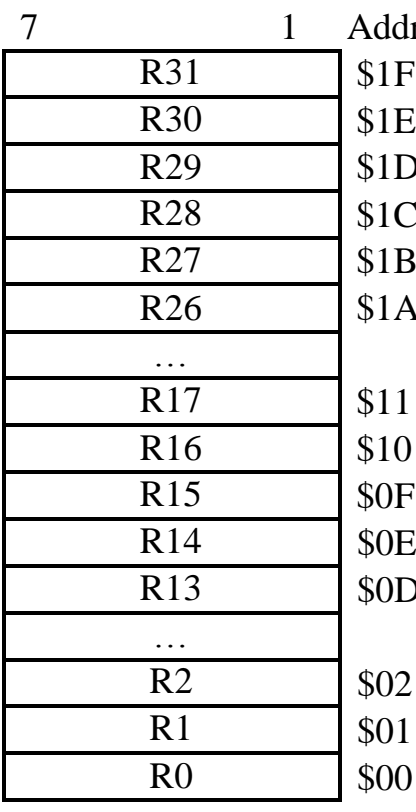

Старший байт регистра Z Младший байт регистра Z Старший байт регистра Ү Младший байт регистра Ү Старший байт регистра Х

Младший байт регистра Х

Рисунок 1.3. Регистры общего назначения микроконтроллеров семейства

АТтеда Как видно из Рисунок 1.2, все 32 регистра общего назначения включены в единое адресное пространство ОЗУ данных и занимают младшие адреса. Файл регистров общего назначения прямо связан с АЛУ (рис.1.2), каждый из регистров способен работать как аккумулятор.

Большинство команд выполняются за один такт, при этом из регистров

файла могут быть выбраны два операнда, выполнена операция и результат возвращен в регистровый файл. Старшие шесть регистров файла могут объединяться в три 16- разрядных регистра X,Y,Z и выполнять функции адресных указателей (Рисунок 1.3).

Следующие 64 адреса за регистрами общего назначения занимают стандартное пространство служебных регистров ввода-вывода (реализовано во всех моделях). В этой области сгруппированы регистры управления и состояния (статуса) внутренних программируемых периферийных устройств. При использовании команд IN и OUT адреса этих регистров размещены в отдельном диапазоне: \$00 – \$3F. Но в то же время к регистрам ввода-вывода можно обращаться и как к ячейкам внутреннего ОЗУ c адресами единого адресного пространства (Рисунок 1.2). При этом к непосредственному адресу ввода-вывода прибавляется смещение - \$20. Адрес регистра как ячейки ОЗУ приводится далее в круглых скобках. Регистры ввода-вывода с \$00 (\$20) по \$1F (\$3F) имеют программно доступные биты. Обращение к ним осуществляется командами SBI и CBI, а проверка состояния - командами SBIS и SBIC.

В старших моделях микроконтроллеров AVR (ATmega128, ATmega64) часть регистров ввода-вывода размещена в расширенном адресном пространстве по адресам с \$60 по \$FF. Обращение к этим регистрам производится как к ячейкам ОЗУ данных командами LD/LDS/LDD, ST/STS/STD.

В Приложении 1 приведен список регистров ввода-вывода. В пространстве регистров ввода-вывода находятся регистры управления процессором микроконтроллера: регистр состояния, указатель стека, регистр выбора страницы, регистр управления коэффициентом деления частот, выполняющие общесистемные функции.

#### Регистр состояния SREG

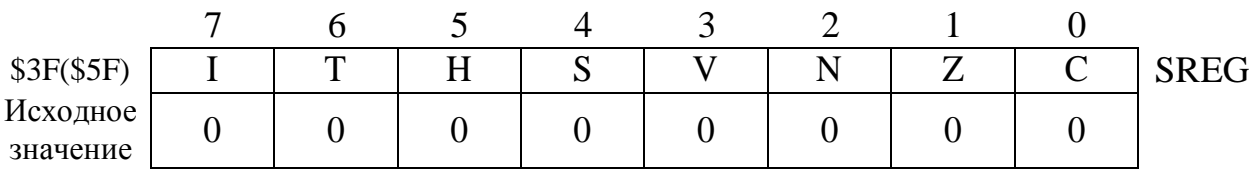

Bit7 - Разрешение всех прерываний. Для разрешения прерываний этот бит должен быть установлен. Разрешение конкретного прерывания выполняется регистрами маски прерывания EIMSK и TIMSK. Если этот бит сброшен, то ни одно из прерываний не обрабатывается. Бит аппаратно очищается после возникновения прерывания и устанавливается, разрешая последующие прерывания, командой RETI.

Bit 6 - Бит сохранения копии. Команды копирования бита BLD и BST используют этот бит как источник и приемник при операциях с битами. Командой BST бит регистра общего назначения копируется в бит T, командой BLD бит Т копируется в бит регистра общего назначения.

Bit 5 - Флаг полупереноса. Флаг полупереноса указывает на перенос между тетрадами при выполнении ряда арифметических операций.

Bit 4 - Бит знака. Бит S имеет значение результата операции "Исключающее ИЛИ" (N xor V) над флагами отрицательного значения (N) и дополнения до двух флага переполнения (V).

Bit 3 - Флаг переполнения. Этот бит поддерживает арифметику дополнения до двух.

Bit 2 - Флаг отрицательного значения. Этот флаг указывает на отрицательный результат ряда арифметических и логических операций.

Bit 1 - Флаг нулевого значения. Этот флаг указывает на нулевой результат ряда арифметических и логических операций.

Bit 0 - Флаг переноса. Этот флаг указывает на перенос при арифметических и логических операциях.

Более подробная информация о флагах регистра состояния микроконтроллера приведена в описании системы команд.

#### **Указатель стека — SP**

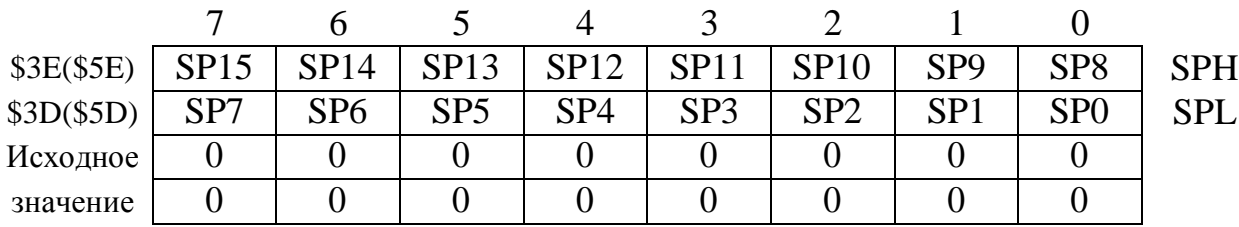

Микроконтроллеры AVR оснащены 16-разрядным указателем стека, размещенном в двух регистрах ввода-вывода. Поскольку микроконтроллеры ATmega128 поддерживают объем ОЗУ до 64 Кбайт, то используются все 16 разрядов указателя стека.

Указатель стека указывает на область в ОЗУ данных, в которой размещается стек подпрограмм и обработчиков прерываний. Начальный адрес указателя должен задаваться программно в процессе инициализаци. Стек растет в область младших адресов. Начальное значение адреса в указателе стека должно быть значительно больше \$60 для размещения необходимого объема данных. Указатель стека декрементируется на единицу при каждом занесении командой PUSH данных в стек и на две единицы при занесении в стек адреса при вызове подпрограммы или процедуры прерывания.

Указатель стека инкрементируется на единицу при извлечении данных из стека командой POP и на две единицы при извлечении адреса из стека при возврате из подпрограммы (RET) или возврате из процедуры прерывания (RETI).

| \$3B (\$5B)          | $\overline{\phantom{0}}$ | $\overline{\phantom{0}}$ | $\overline{\phantom{a}}$ | - | $\overline{\phantom{0}}$ | - | - | <b>RAMPZ0</b> | <b>RAMPZ</b> |
|----------------------|--------------------------|--------------------------|--------------------------|---|--------------------------|---|---|---------------|--------------|
| Исходное<br>значение |                          |                          |                          |   |                          |   |   |               |              |

**Регистр выбора страницы ОЗУ – RAMPZ**

Регистр RAMPZ используется обычно для определения страницы ОЗУ данных, к которой возможно обращение посредством указателя Z. Поскольку микроконтроллеры ATmega128 не поддерживают ОЗУ объемом более 64 К, то этот регистр используется только для выбора страницы в памяти программ при использовании команды ELPM. Имеются следующие варианты использования единственного значащего бита RAMPZO:

RAMPZO = 0. Команде ELPM доступна память программ с адресами от \$0000 до S7FFF (младшие 64 Кбайт);

RAMPZO = 1. Команде ELPM доступна память программ с адресами от \$8000 до \$FFFF (старшие 64 Кбайт).

Отметим, что на команду LPM установки регистра RAMPZ не воздействуют.

Микроконтроллер ATmega64 не содержит регистра RAMPZ и не имеет команды ELPM. Команда LPM способна перекрыть все пространства памяти программ микроконтроллера ATmega64.

**Регистр управления делением частоты кварцевого генератора – XDIV**

|                      | $$3C ($5C)$   XDIVEN   XDIV6   XDIV5   XDIV4   XDIV3   XDIV2   XDIV1   XDIV0 |  |  |  | XDIV |
|----------------------|------------------------------------------------------------------------------|--|--|--|------|
| Исходное<br>значение |                                                                              |  |  |  |      |

*Bit (6 - 0) - Биты выбора коэффициента деления. Эти биты определяют коэффициент деления тактовой частоты при установленном бите XDIVEN. Если десятичное значение этих семи битов обозначить через d, то результирующая тактовая частота CPU будет вычисляться по формуле: FCLK=XTAL/(129-d)*

*Состояния этих битов можно изменить только при сброшенном бите XDIVEN. При установленном бите XDIVEN, записанное ранее в биты XDIV6*

*XDIV0 значение будет определять коэффициент деления. При сбросе бита XDIVEN записанные в биты XDIV6 – XDIV0 значения игнорируются. Тактовая частота, уменьшенная делителем, поступает и на MCU и на периферийные устройства с тем же коэффициентом деления.*

### **Система команд и ассемблер микроконтроллеров семейства ATmega**

Подробное описание команд и ассемблера приведено в прилагаемых материалах AVR Instruction Set.

### **3. Среда разработки Atmel Studio**

Atmel Studio – это интегрированная среда разработки для микроконтроллеров семейства ATmega, бесплатная и доступная для загрузки после регистрации на официальном сайте [\(http://www.atmel.com/\).](http://www.atmel.com/)) Она поддерживает разработку программ, как на Ассемблере так и на языке C, а также включает отладчик, редактор исходного кода, ассемблер и прочие утилиты.

Для начала работы следует запустить исполняемый файл atmelstudio.exe. После чего откроется пустое главное окно программы. Далее необходимо создать новый проект через меню «File/New/Project...» (Рисунок 1.4).

| 參    |                 |     |          |     |        |         |     |                     |                    | AtmelStudio                                           |
|------|-----------------|-----|----------|-----|--------|---------|-----|---------------------|--------------------|-------------------------------------------------------|
| Файл | Правка          | Вид | VAssistX | ASF | Проект | Отладка |     | Сервис Окно Справка |                    |                                                       |
|      | Создать         |     |          |     |        |         | ia. | Проект              | $Ctrl + Shift + N$ |                                                       |
|      | Открыть         |     |          |     |        |         |     | Файл                | $Ctrl + N$         | <b>The Company of the Company</b><br>Lø<br><b>ВОД</b> |
|      | Закрыть         |     |          |     |        |         | 田   | Example Project     | Ctrl+Shift+E       |                                                       |
| 區    | Закрыть решение |     |          |     |        |         |     |                     |                    |                                                       |

Рисунок 1.4. Создание проекта в среде Atmel Studio.

В открывшемся диалоговом окне выбираем тип проекта AVR Assembler Project, вводим название проекта, выбираем расположение (Рисунок 1.5). Наличие в имени или пути символов кириллицы или пробелов может

привести к проблемам при работе с проектом. В следующем окне выбираем контроллер - семейство megaAVR, 8bit, ATMega16 (Рисунок 1.6). Обратите внимание, что после наведения курсора на название контроллера справа отображается информация о доступных средства отладки и программирования для этого контроллера, а также ссылка на инструкцию (datasheet) для этого контроллера. После нажатия кнопки «OK» в диалоге будет создан новый проект, в главном окне будет отображена полностью работоспособная рабочая область (Рисунок 1.7). Центральную область главного окна занимает редактор кода, в котором и следует набирать исходный код программы.

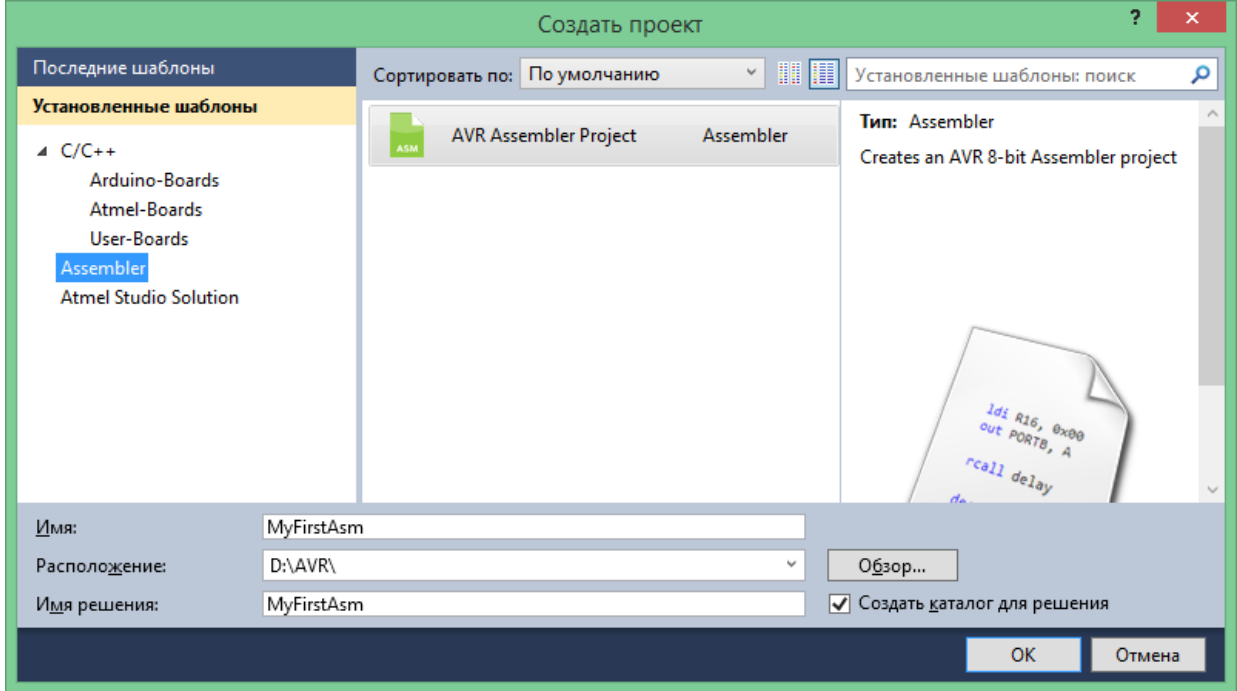

## Рисунок 1.5. Выбор типа проекта.

|                                |                  |               | Device Selection                      |              |              |                   | $\times$ |
|--------------------------------|------------------|---------------|---------------------------------------|--------------|--------------|-------------------|----------|
| Device Family:                 | All              | $\mathcal{M}$ |                                       |              |              | Search for device |          |
| Name                           | All              |               | bytes) Data Memory (bytes) EEPROM (by |              | Device Info: |                   |          |
|                                | megaAVR, 8-bit   |               |                                       |              |              |                   |          |
| ATmega128RFA1<br>ATmega128RFR2 | tinyAVR, 8-bit   |               | 16384<br>16384                        | 4096<br>4096 |              |                   |          |
| ATmega16                       | AVR XMEGA, 8-bit |               | 1024                                  | 512          |              |                   |          |
| ATmega162                      | 16               |               | 1024                                  | 512          |              |                   |          |
| ATmega164A                     | 16               |               | 1024                                  | 512          |              |                   |          |

Рисунок 1.6. Выбор типа микроконтроллера.

Как только исходный код набран, можно выполнить компиляцию посредством команды меню «Build/Build Solution» (F7). В случае неудачной компиляции в нижней области главного окна на закладке «Error List» будут перечислены обнаруженные в набранном коде ошибки. Если компиляция прошла успешно можно переходить к отладке программы посредством команды меню «Debug/Continue» (F5). Подобно другим средам Atmel Studio во время отладки предоставляет команды для выполнения очередной инструкции «Debug/Step over» (F10) и «Debug/Step into» (F11), прогона программы до конца или до следующей точки останова «Debug/Continue» (F5). Точки останова, в свою очередь, могут быть установлены в любой момент, если кликнуть по полю левее строки кода в редакторе.

Во время отладки в окне «Processor» отображается состояние регистров. Также доступны для просмотра память данных и программ.

При запуске отладки в первый раз, скорее всего, появится информационное окно с требованием выбрать отладчик (Рисунок 1.8). В открывшемся окне в разделе Tool выбираем Simulator (Рисунок 1.9) и сохраняем этот конфигурационный файл.

## **4. Общее задание**

Рассмотреть приведенный в листинге 1 пример программы для сложения массивов 8-разрядных чисел. Выполнить ее отладку, убедиться в правильности ее работы, отметить к каким изменениям приводит каждая команда и как эти изменения отражаются на состоянии регистров и памяти контроллера.

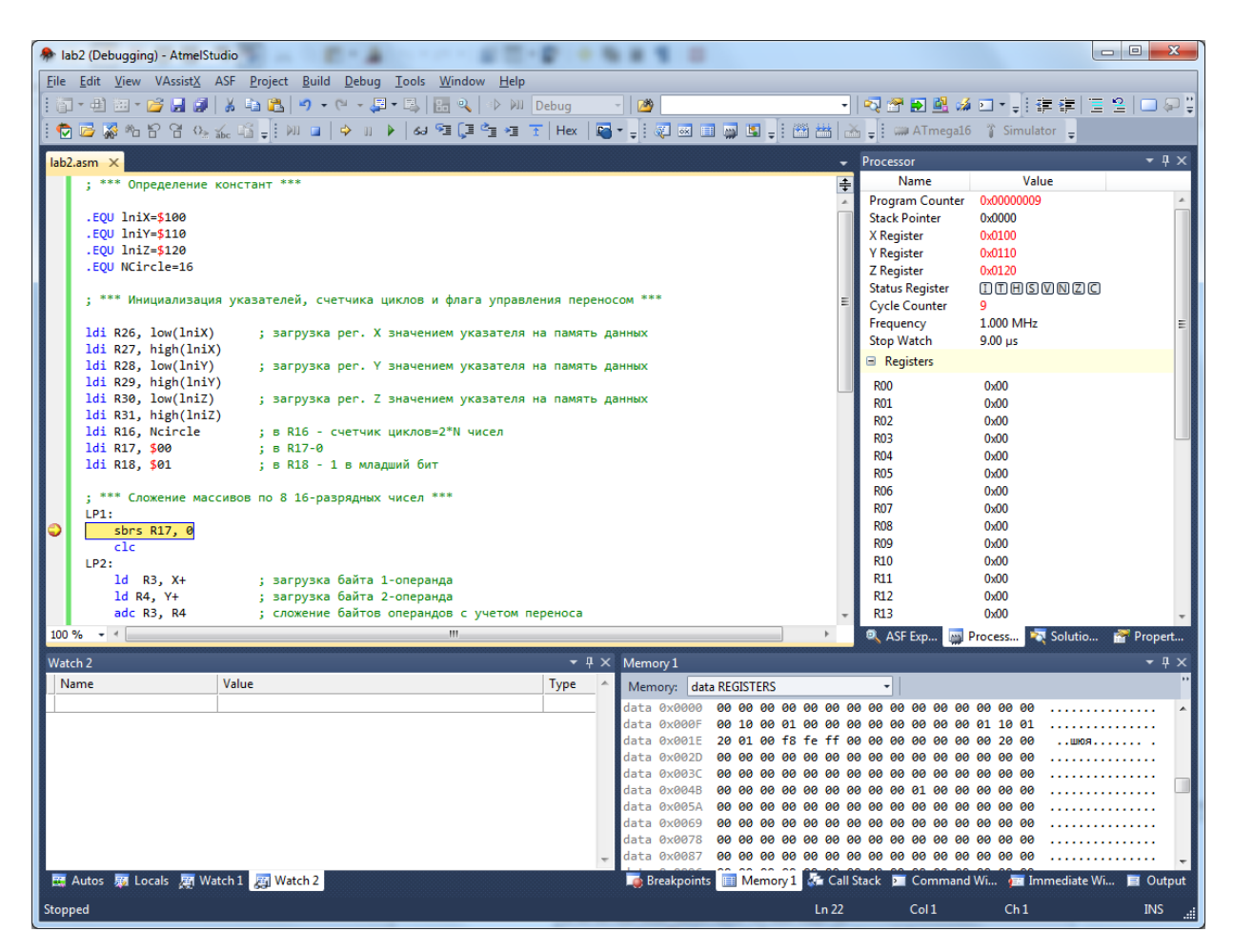

Рисунок 1.7. Основное окно программы.

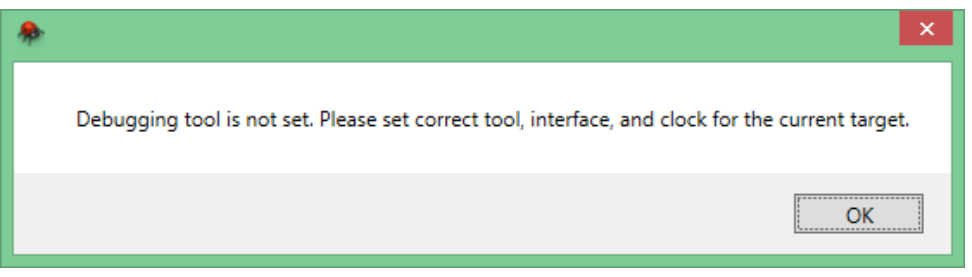

Рисунок 1.8. Информационное окно с требованием выбора отладчика

|                     | Файл Правка Вид VAssistX ASF Проект Пост         |
|---------------------|--------------------------------------------------|
|                     | <mark>句 - 曲田 - プ 月 劇</mark> * も 出 り - や          |
|                     |                                                  |
|                     | MyFirstAsm X MyFirstAsm.asm<br><b>ASF Wizard</b> |
|                     |                                                  |
| <b>Build</b>        |                                                  |
| <b>Build Events</b> | Конфигурация: Н/Д                                |
|                     |                                                  |
| Toolchain           | Selected debugger/programme                      |
| Device              |                                                  |
| Tool                | Simulator                                        |
|                     | Programming settings                             |

Рисунок 1.9. Выбор отладчика

Листинг 1. Программа поэлементного сложения двух массивов 8-битных

целых чисел

```
.include "m16def.inc"
                           ;ATmega16
; *** Определение констант ***
.EQU lniRes=$140
EQU N=8
; заносим исходные значения элементов массива в память
      ldi R16, N
      mov R1, R16
                                 ; счетчик итераций по массиву
       ldi XL, low(tabA*2) ; помещаем в регистр-указатель адрес массива tabA
       ldi XH, high(tabA*2); память программ хранит 16-битные слова, поэтому
                           ; адрес домножаем на 2
       ldi YL, low(tabB*2) ; помещаем в регистр-указатель адрес массива tabB
       ldi YH, high(tabB*2); память программ хранит 16-битные слова, поэтому
                           ; адрес домножаем на 2
       ldi R19, 1
                          ; храним единицу
      ldi R22, 0
                          ; храним номер текущего элемента массива
LOADX:
                          ; загружаем в регистр R17 очередное значение из tabA
      mov ZL, XL
                          ; копируем указатель X в указатель Z
      mov ZH, XH
      lpm R17, Z
                          ; помещаем в R17 значение по указателю Z
       adc XL, R19
                         ; наращиваем указатель XL на единицу
      brcs L1; если возникло переполнение XL, наращиваем XH
      imp LOADY
                                  ; переходим к загрузке элемента из массива tabB
11:inc XH
LOADY:
                          ; загружаем в регистр R18 очередное значение из tabB
      mov ZL, YL
                          ; копируем указатель Ү в указатель Z
      mov ZH, YH<br>1pm R18, Z        ; помещаем в R18 значение по указателю Z<br>adc YL, R19        ; наращиваем указатель YL на единицу
                          ; если возникло переполнение YL, наращиваем YH
                          ; переходим к суммированию соответствующих элементов массива
      imp SUM
L2:inc YH
SUM:
                           ; суммирование соответствующих элементов массива
      mov R20, R17
      add R20, R18
TO MEM:
                           ; вычисляем адрес, куда будем записывать очередной результат
       ldi ZL, low(lniRes*2) ; помещаем в регистр-указатель адрес массива, в котором
       ldi ZH, high(lniRes*2); будет храниться результат
       adc ZL, R22
                      ; наращиваем указатель ZL  на номер текущего элемента массива
      brcs L3
       imp NEXT
13:inc 7H
NFXT:
      st Z, R20
                  ; помещаем сумму в память
      inc R22
      dec R1brne LOADX
MAINLOOP:
                    ; бесконечный массив
       jmp MAINLOOP
       ; задаем два массива 8-битных чисел
tabA: .db 80, 90, 100, 110, 115, 120, 130, 130
tabB: .db 50, 60, 70, 80, 90, 100, 110, 120
```
#### **5. Индивидуальные задания**

1. Выполнить попарное сложение 16-разрядных чисел со знаком, содержащихся в двух массивах объемом по 16 чисел с начальными адресами \$хх, \$уу, результаты сохранить в массиве с начальным адресом \$zz. В двух произвольных регистрах в виде маски сохранить при сложении каких пар чисел возникло переполнение. Общее количество переполнений также сохранить в произвольном регистре.

2. Выполнить попарное вычитание 16-разрядных чисел со знаком, содержащихся в двух массивах объемом по 10 чисел с начальными адресами \$хх, \$уу, результаты сохранить в массиве с начальным адресом \$zz. При переполнении результат округлять до максимального положительного или отрицательного значения. Общее количество округлений сохранить в произвольном регистре.

3. Выбрать числа с минимальным и максимальным значением из массива,содержащего 20 16-разрядных чисел со знаком, которые размещены в памяти, начиная с адреса \$хх. В произвольных регистрах сохранить сами числа, а также их порядковые номера в исходном массиве данных.

4. Выполнить расчет среднего значения для массива из 16 16 разрядных чисел со знаком.

5. Выполнить сравнение 16-разрядных чисел, содержащихся в массивеобъемом из 20 чисел с начальным адресом \$хх с эталоном, хранящимся в произвольных регистрах. Числа, несовпадающие с эталоном, разместить в массиве с начальным адресом \$уу. Общее число несовпадающих чисел сохранить в произвольном регистре.

# **Приложение 1**

# *Таблица П1*

# Регистры ввода-вывода микроконтроллеров семейства ATmega

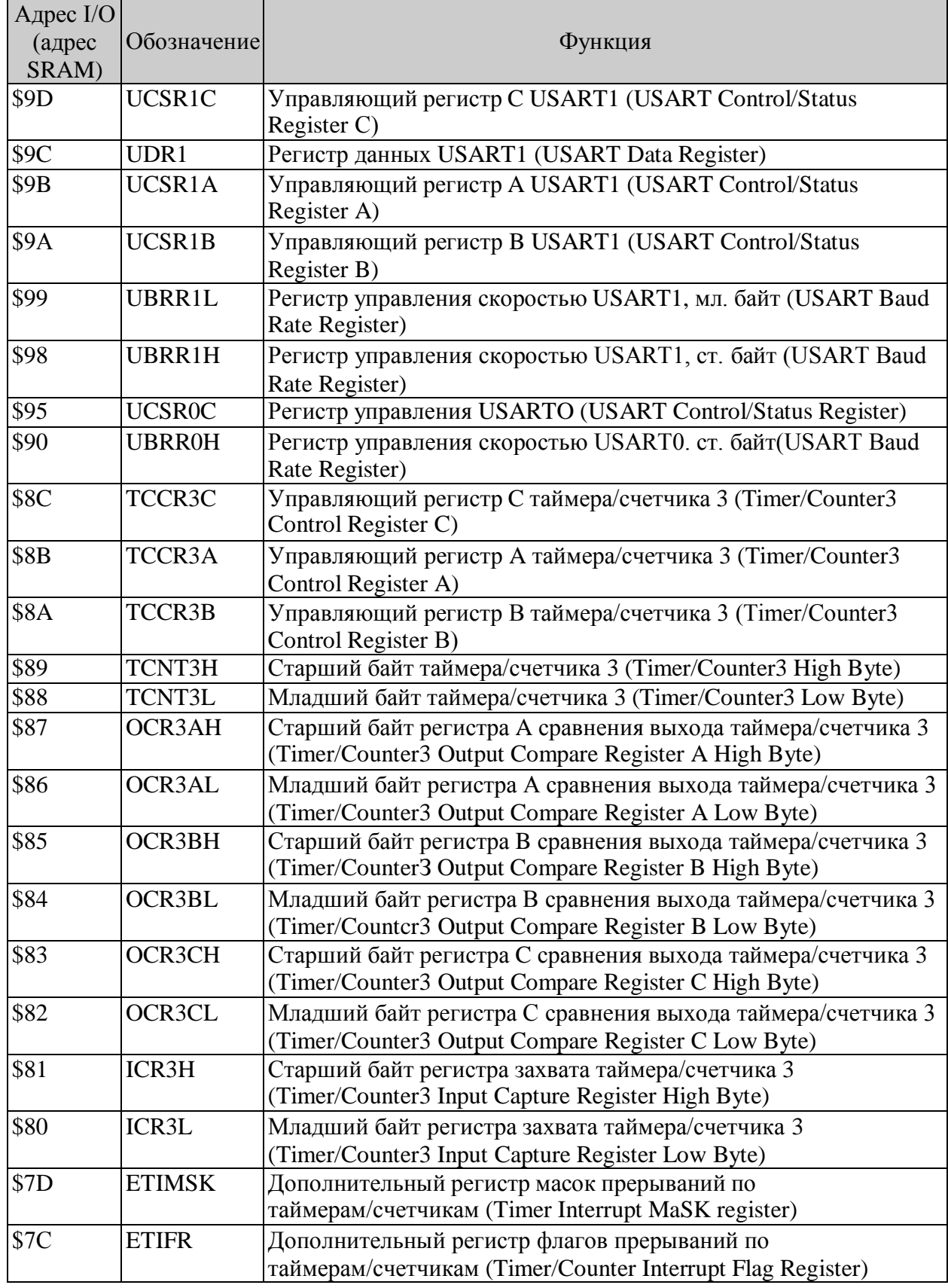

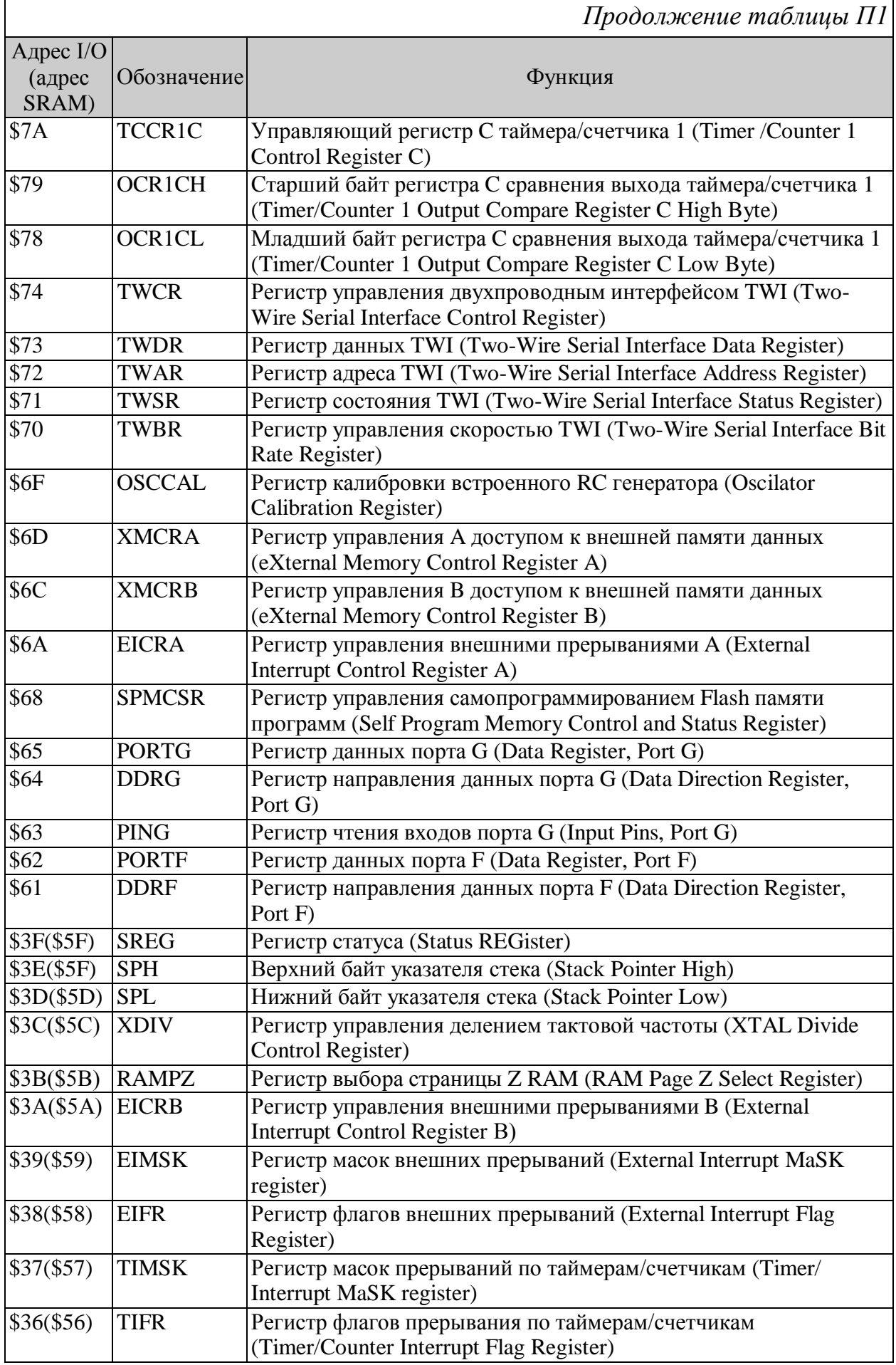

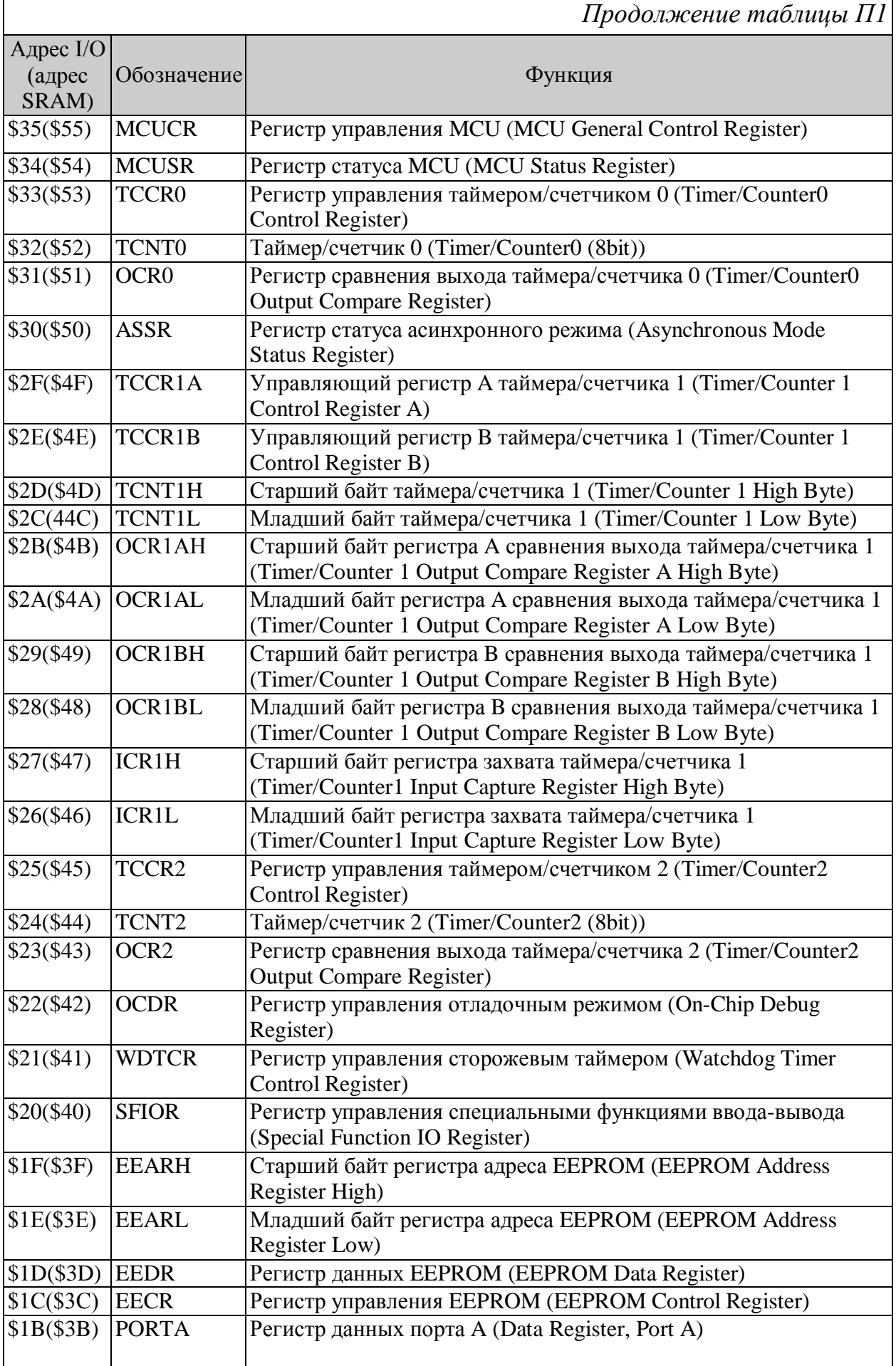

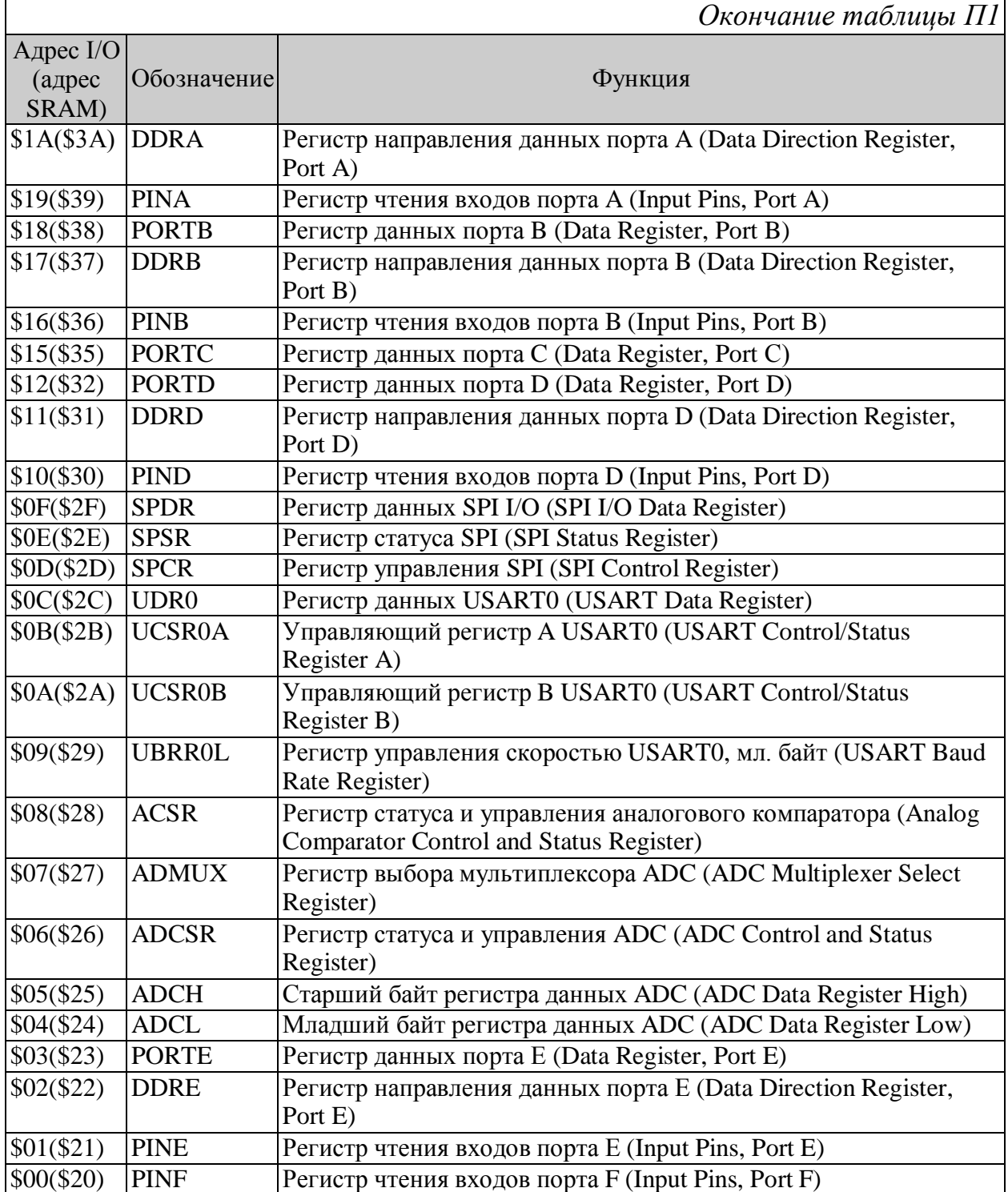

# **Приложение 2**

# *Таблица П2*

# Команды пересылки данных

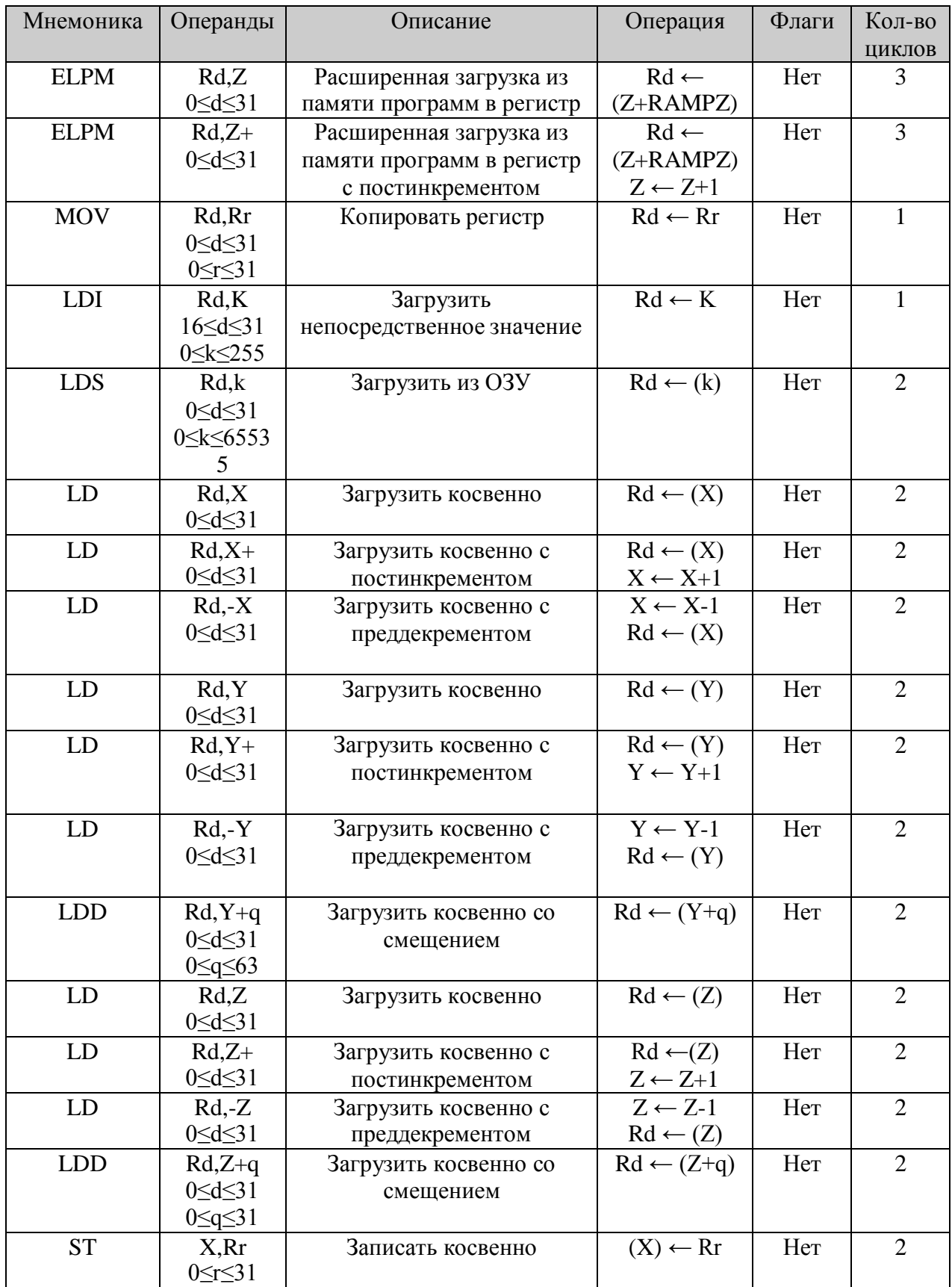

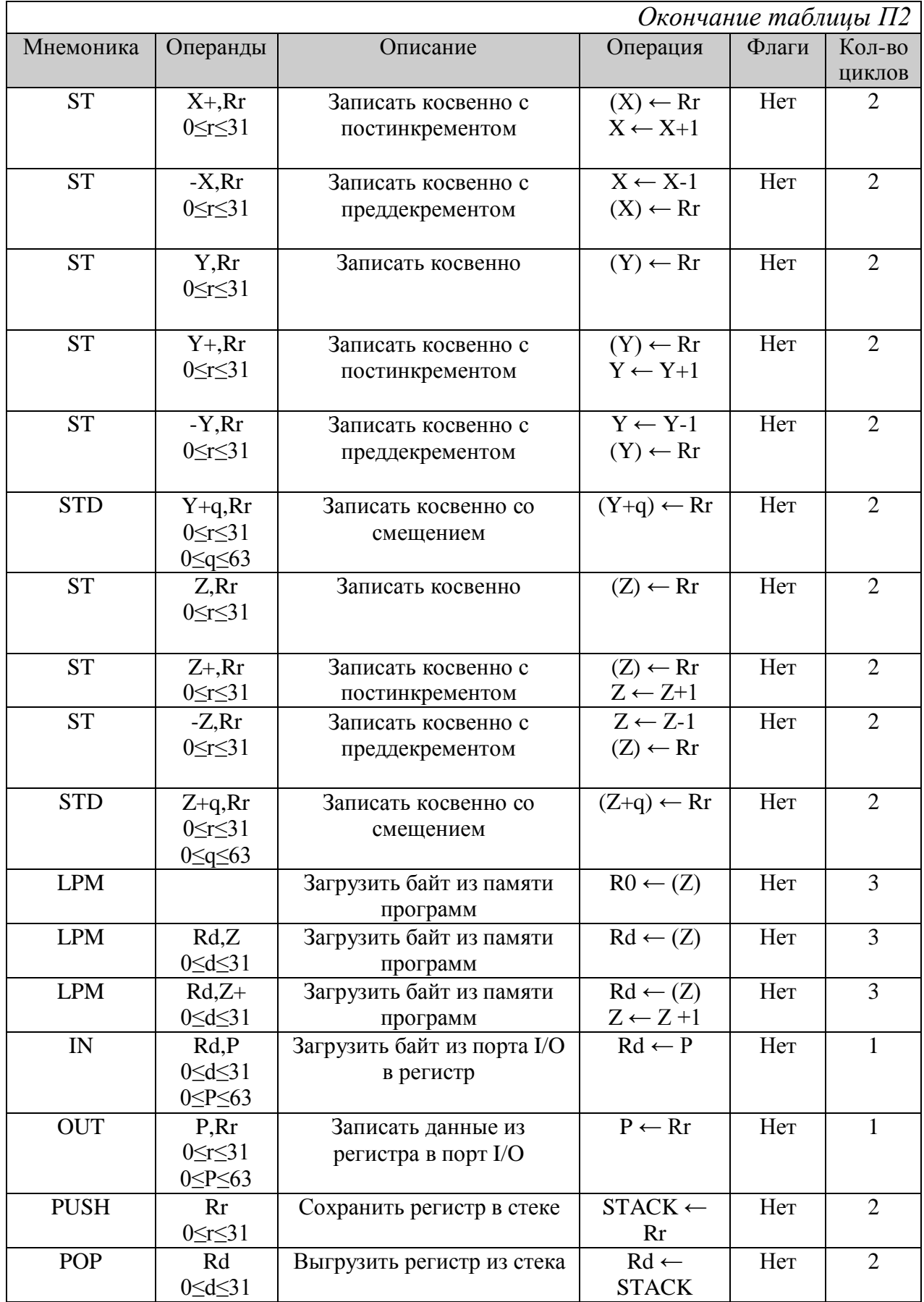

*Таблица П3*

# Команды переходов

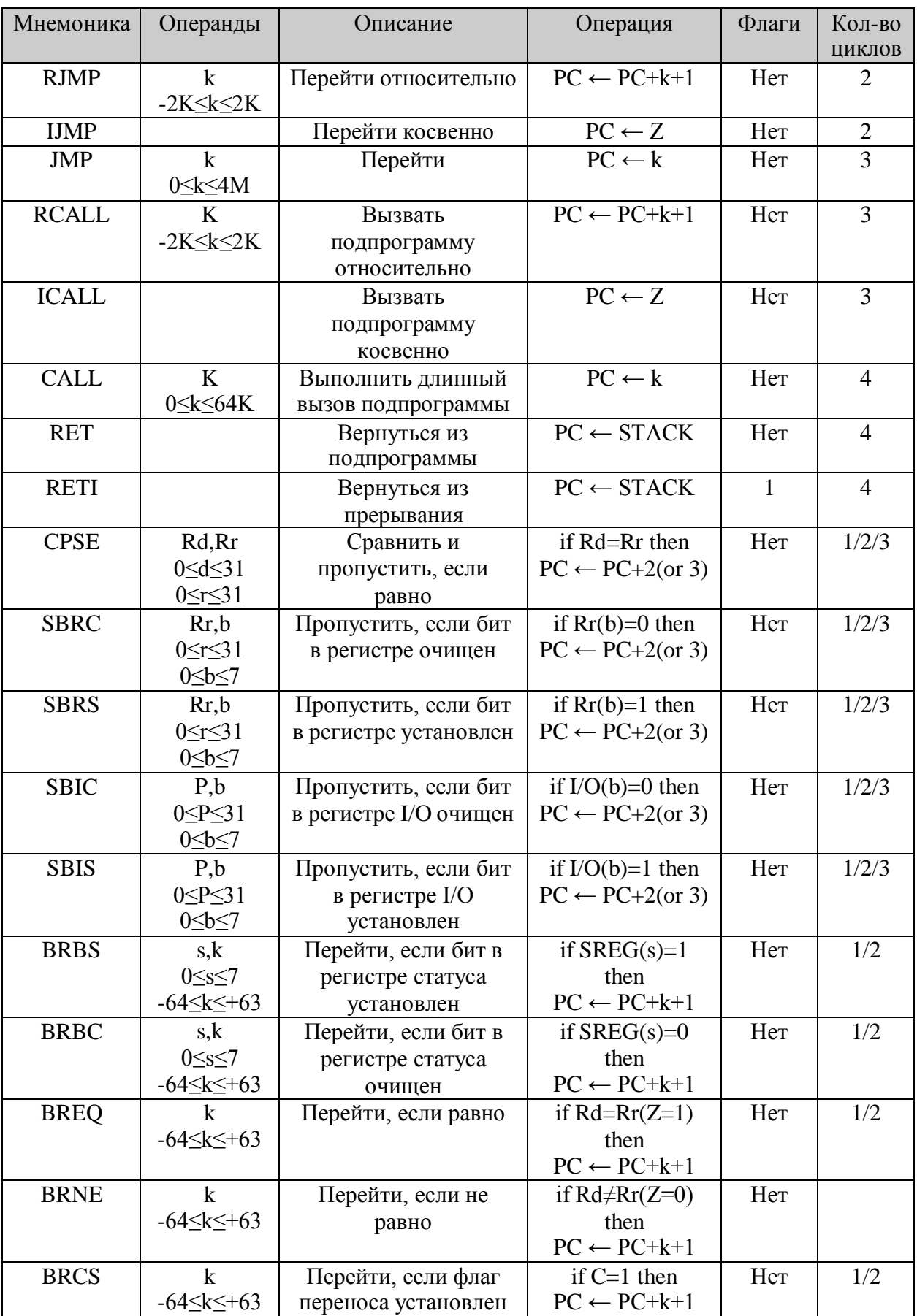

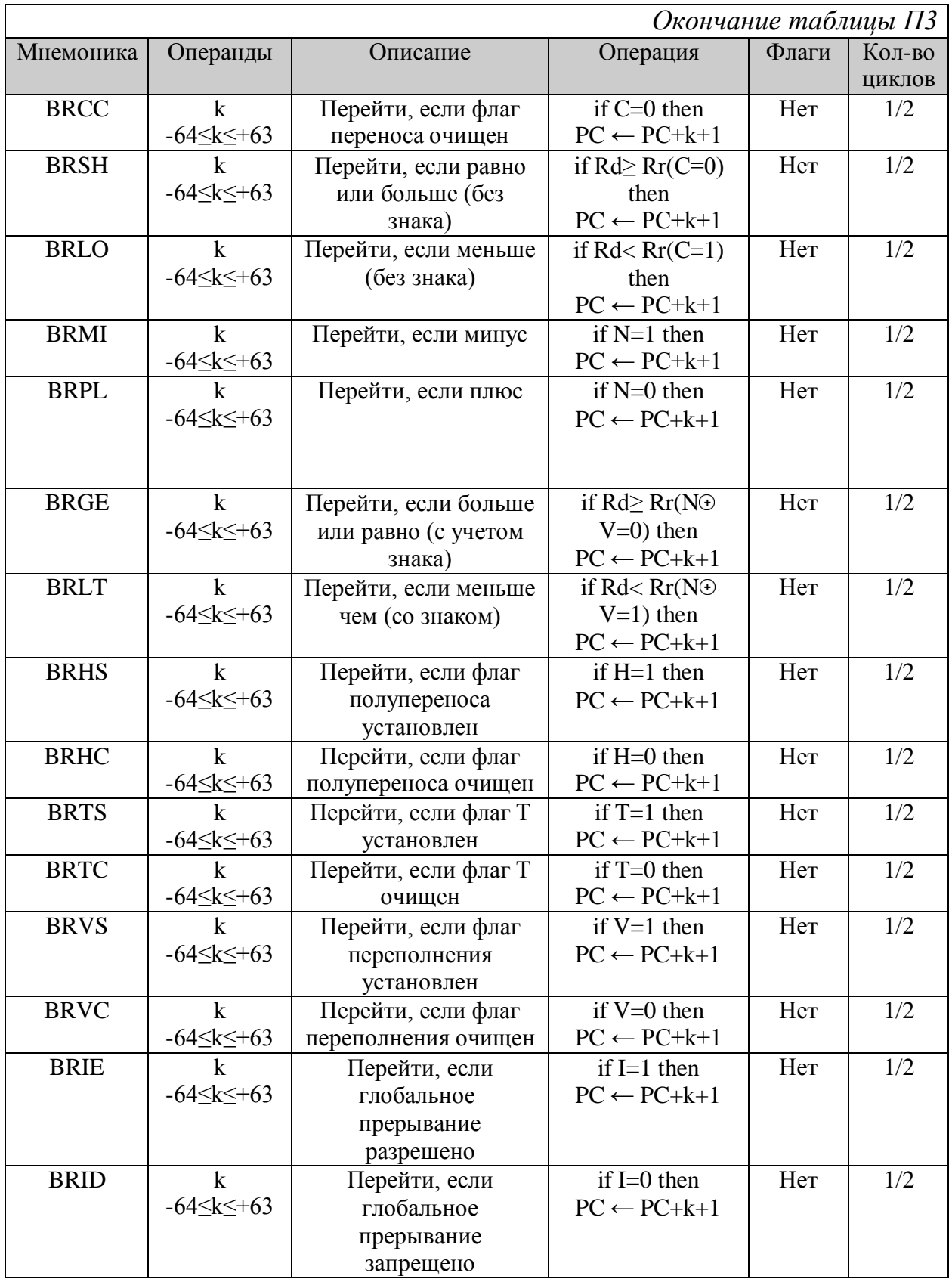

*Таблица П4*

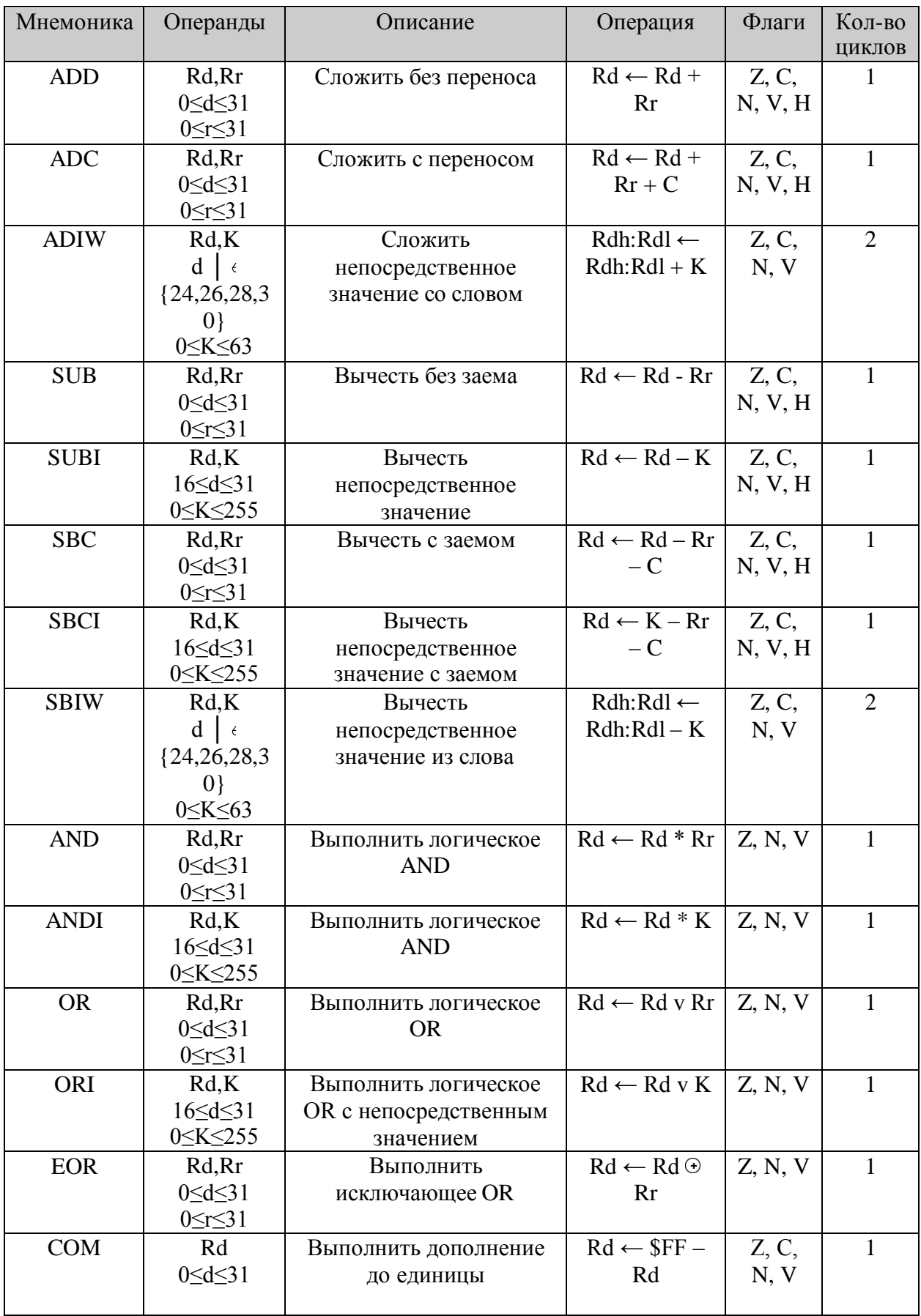

# Арифметико-логические команды

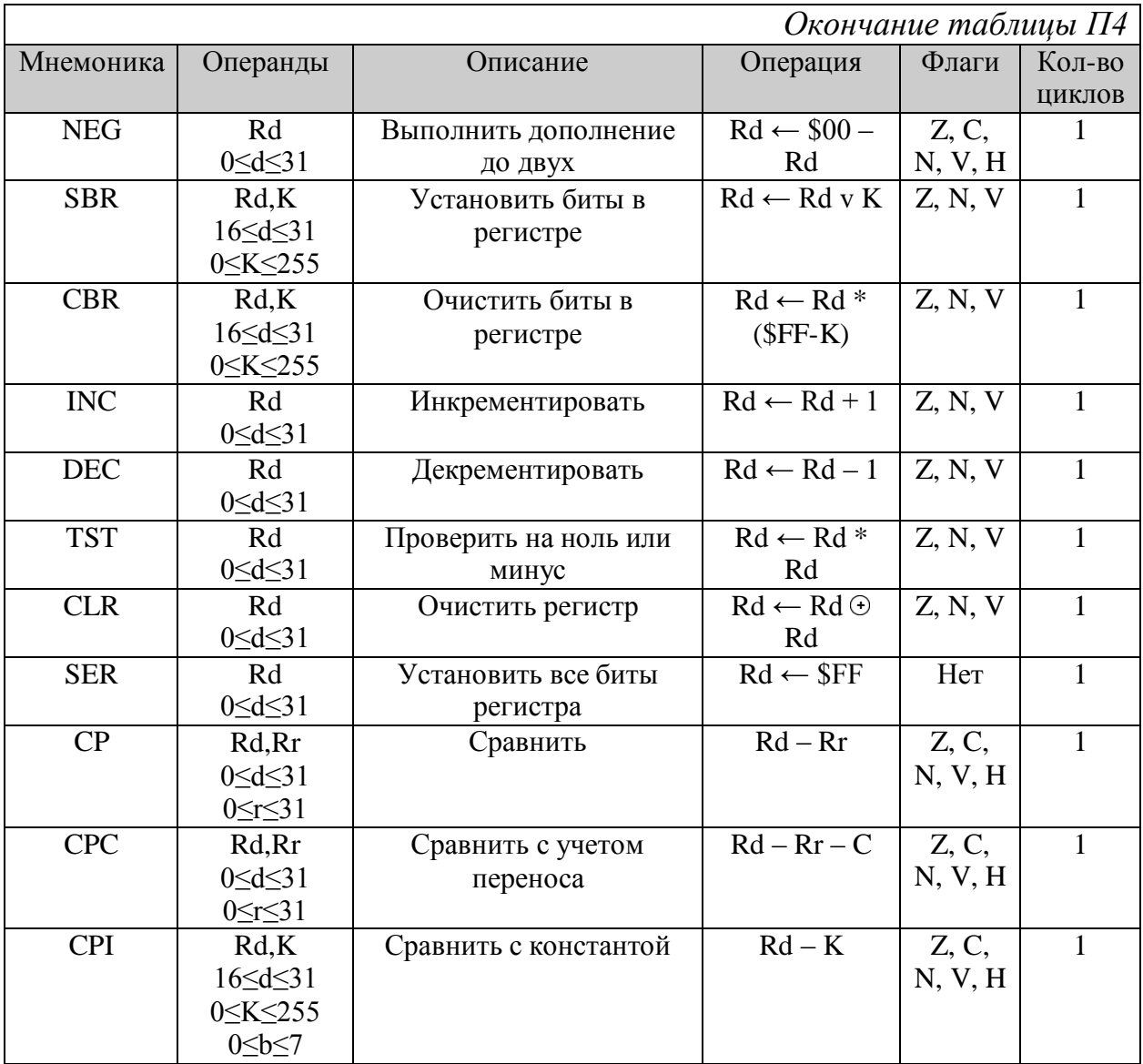

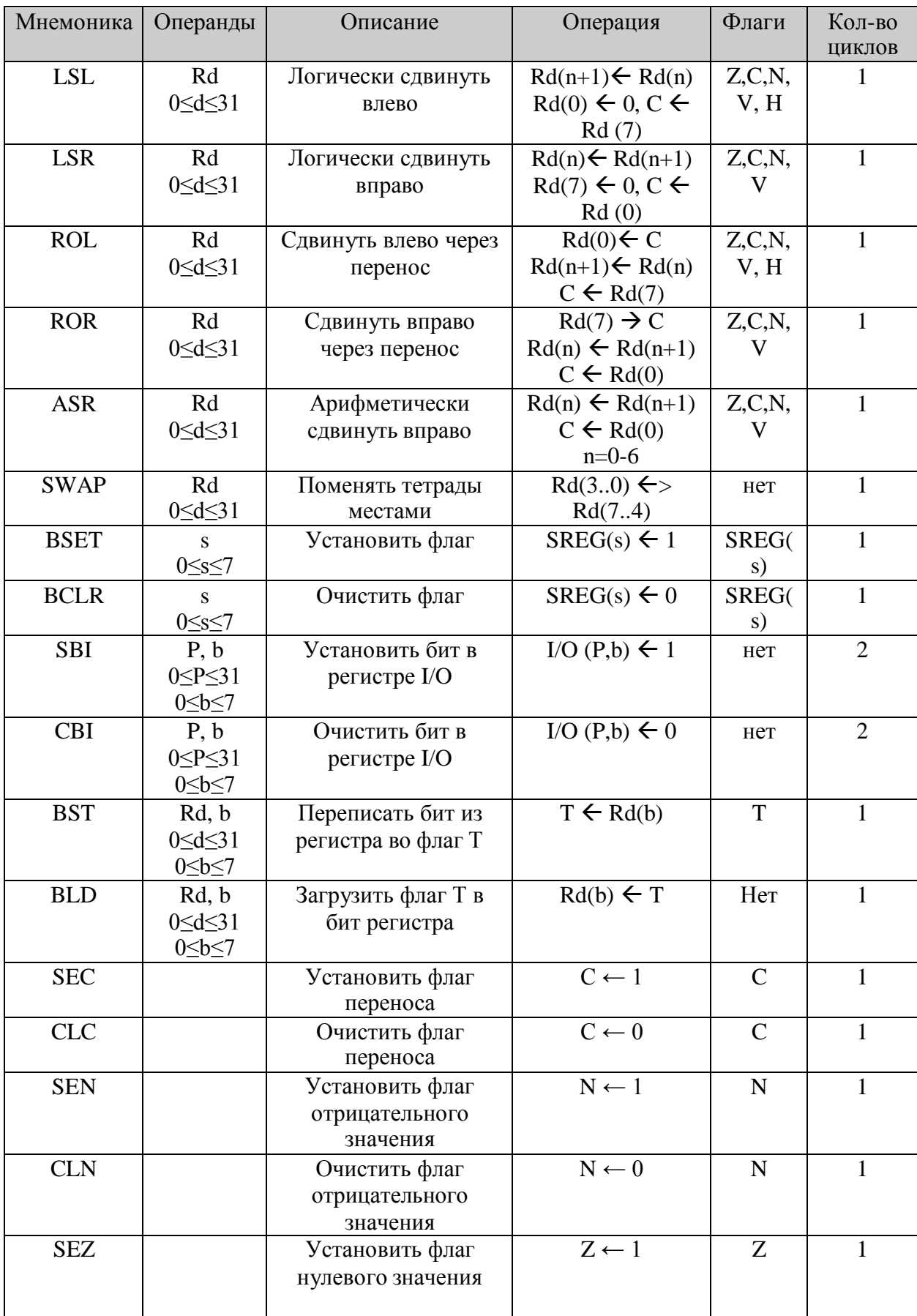

Команды сдвигов и операций с битами

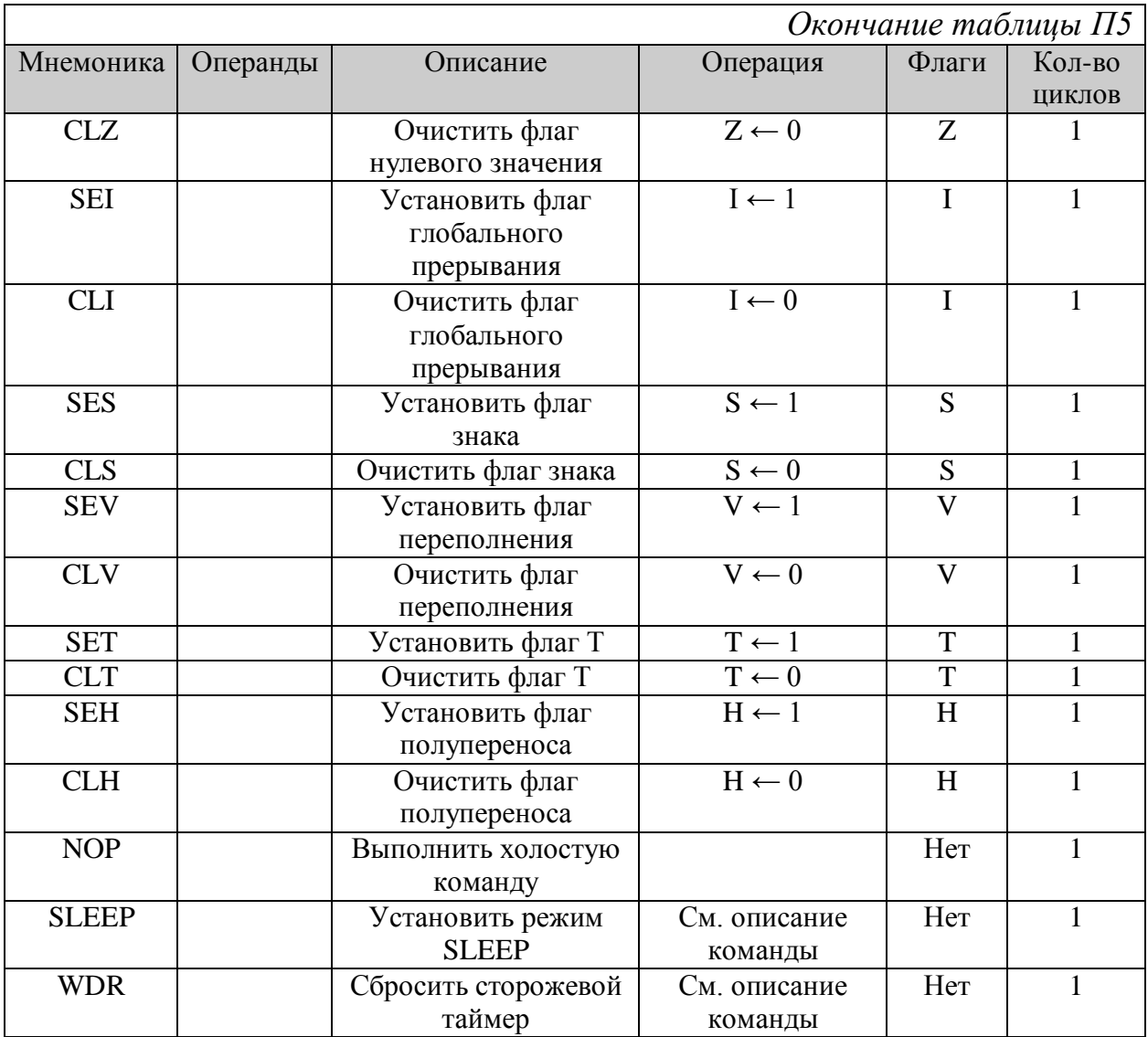

### **ЛАБОРАТОРНАЯ РАБОТА № 2**

### **Изучение отладочной платы EasyAVR6**

**Цель работы**: изучение устройства и возможностей отладочной платы EasyAVR6, получение практических навыков программирования процедур опроса состояния внешних устройств и обмена данными с ними.

### **1. Описание отладочной платы EasyAVR6**

Отладочная плата предназначена для исследования режимов работы программируемых устройств, встроенных в AVR-контроллеры семейства ATmega, разработки программ, обеспечивающих взаимодействие микроконтроллеров (МК) с системами отображения информации и исполнительными устройствами, организации каналов связи для передачи данных последовательным и параллельным кодами в разрабатываемой микропроцессорной системе. Программы создаются в интегрированной среде разработки AVR Studio и загружаются во внутреннюю память программ микроконтроллера через USB интерфейс персонального компьютера (ПК).

Установленный на отладочной плате набор панелей с холодным контактом (сокетов) для DIP-корпусов позволяет производить отладку программного обеспечения для большого числа микроконтроллеров семейств ATmega и ATtiny. На плате размещено 8 панелей, что позволяет программировать AVR-контроллеры с 40, 28, 20, 14, 8 выводами в DIPкорпусах, причем по 2 панели предусмотрены для корпусов DIP40, DIP20, DIP8. На обратной стороне платы указаны все типы программируемых микроконтроллеров, которые могут быть установлены в панели с равным числом выводов, имеющих для каждой из панелей определенное функциональное назначение. В лабораторных работах исследуются особенности работы встроенных программируемых устройств микроконтроллеров ATmega16/32x и ATmega 8, проектирования

микропроцессорных систем на базе контроллеров этого типа. Поэтому перед началом работы со стендом необходимо убедиться в наличии соответствующих микроконтроллеров в панели DIP40В или DIP28В.

Схема размещения элементов на отладочной плате EASY AVR6 показана на Рисунок 1.10.

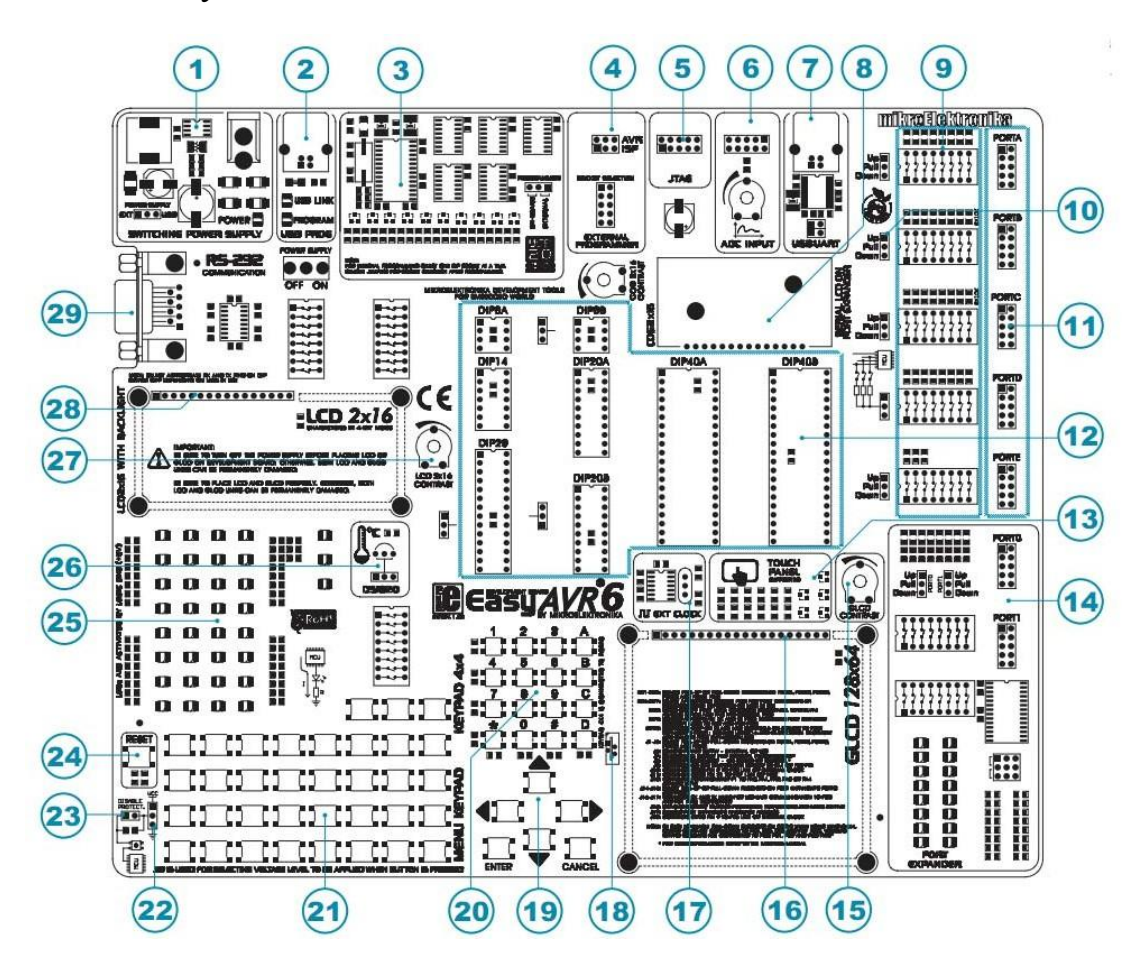

Рисунок 1.10. Схема размещения элементов на отладочной плате EasyAVR6

На Рисунок 1.10 цифрами обозначены наиболее важные коммутационные элементы платы, имеющее следующее назначение.

1. Схема блока питания с разъемом AC/DC для подключения внешнего источника напряжения переменного или постоянного тока.

- 2. Разъем для подключения встроенного USB-программатора.
- 3. Встроенный программатор.
- 4. Штыревой соединитель для дополнительного программатора.

5. Штыревой соединитель JTAG-интерфейса.

6. Входы АЦП.

7. Модуль моста USB-UART с разъемом USB B.

8. Встроенный жидкокристаллический индикатор LCD 2x16.

9. Переключатели SW1-SW5 (8-ми позиционные) для включения или отключения подтягивающих резисторов по отдельным линиям портов.

10. Переключатели J1-J5, соединяющие отдельные группы подтягивающих резисторов портов к выводам источника питания +5В или GND.

11. Штыревые разъемы входов/выходов портов микроконтроллеров.

12. Панели для установки AVR-контроллеров.

13. Контроллер сенсорного экрана.

14. Схема расширителя портов.

15. Потенциометр для регулировки яркости графического индикатора (GLCD).

16. Разъем для подключения GLCD.

17. Генератор тактовых импульсов.

18. Разъем для подключения внешней сенсорной панели.

19. Клавиатура функциональных кнопок «Меню».

20. Буквенно-цифровая клавиатура 4х4.

21. Кнопки для моделирования цифровых сигналов.

22. Переключатель уровня логического 0 или 1 при нажатии кнопок моделирования цифровых сигналов.

23. Перемычка для подключения/отключения защитного резистора к кнопкам моделирования цифровых сигналов.

24. Кнопка сброса.

25. Светодиоды - индикаторы состояния выводов МК.

26. Разъем для подключения датчика температуры DS1820.

27. Регулятор подсветки жидкокристаллического индикатора.

28. Соединитель для подключения внешнего двустрочного знакосинтезирующего жидкокристаллического индикатора.

29. Разъем DB-9 интерфейса RS-232.

**Назначение отдельных переключателей на плате.** В AVRконтроллерах для формирования системных тактовых импульсов могут использоваться разные источники сигналов. Во всех контроллерах встроенный генератор может работать с внутренним колебательным контуром на RC-цепочке или внешним кварцевым резонатором, а в отдельных случаях - с внешним колебательным контуром на RC-цепи. Кроме того, тактовая частота может прямо подаваться от внешнего генератора по входу XTAL1 или CLK, в зависимости от типа микроконтроллера. На плате предусмотрена возможность выбора или внутреннего источника сигналов или внешнего генератора. Подключение внешнего генератора осуществляется с помощью переключателей J10, J20, расположенных рядом с сокетами DIP28 и DIP8. В табл. 6 показано, что этими переключателями соответствующий вывод МК может быть связан с выходом внешнего генератора или быть выведен как стандартный вход/выход линии порта к внешнему разъему на отладочной плате. Переключатель J11 устанавливает функцию вывода 21 микроконтроллера ATmega16.

*Таблица 6*

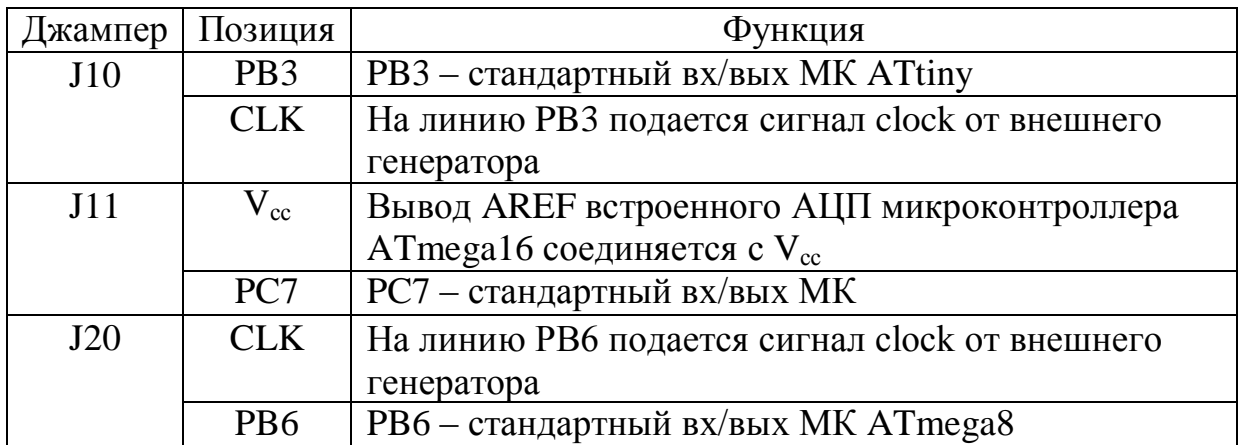

Назначение переключателей

На Рисунок 1.11 приведена схема внешнего генератора тактовых импульсов, построенная на логических элементах и кварцевом резонаторе. Кварцевый резонатор устанавливается на панели, как сменный элемент, и может выбираться в диапазоне, ограниченном максимальной частотой для программируемого микроконтроллера.

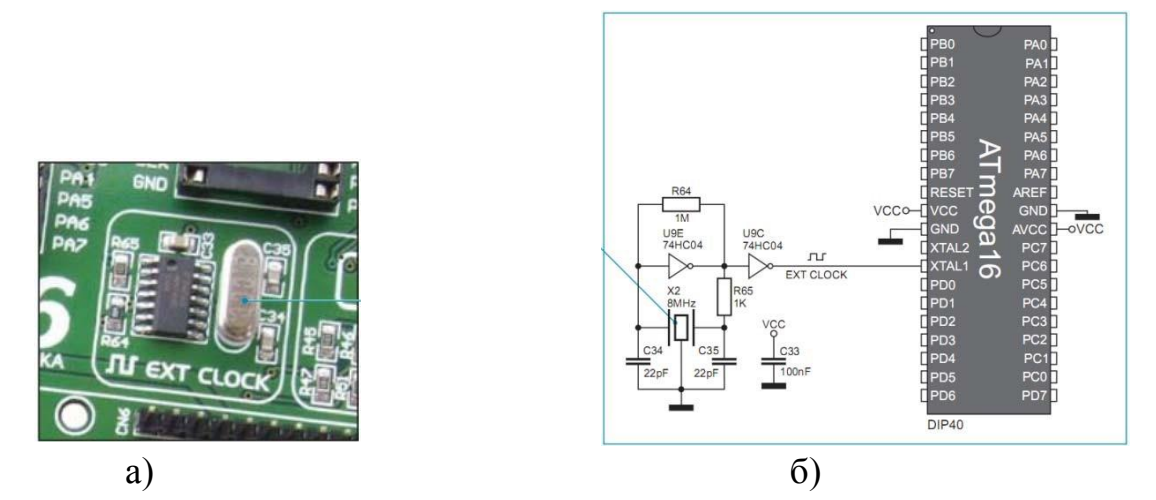

Рисунок 1.11. а) внешний генератор, б) схема соединения генератора с МК

**Встроенный USB 2.0 программатор.** Программатор используется для прошивки ПЗУ микроконтроллеров. Встроенный программатор на отладочной плате EasyAVR6 может быть связан с персональным компьютером через USB-порт. В тоже время предусмотрена возможность применения внешнего программатора при установке переключателя J8 в положение external (Рисунок 1.12).

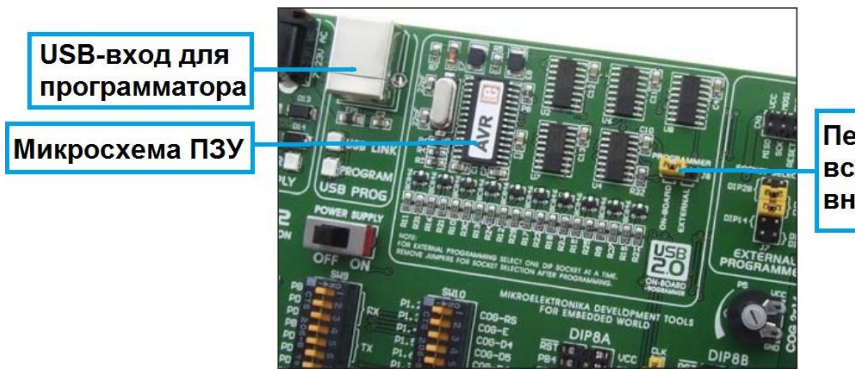

Переключатель Ј8 (выбор встроенного или внешнего программатора)

Рисунок 1.12. Внешний вид USB-порта отладочной платы

**Блок питания.** Для платы отладчика EasyAVR6 может быть выбрана одна из двух схем подключения источника питания.

- Питание +5В от ПК через USB-порт.
- Внешний источник питания, подключенный к разъему AC/DC.

При внешнем источнике питания стабилизатор напряжения – микросхема MC34063A со схемой выпрямителя используются для включения источника переменного тока (AC) в диапазоне от 7B до 23В. Предусмотрено и подключение источника постоянного тока (DC) в диапазоне от 9В до 32В.

Схема подключения источника питания показана на Рисунок 1.13.

Переключатель J6 выполняет функцию селектора при выборе источника питания. Когда источником питания является USB-порт, селектор должен быть установлен в положение USВ, а при использовании внешнего источника питания – в положение EXT. В лабораторных работах будет использоваться питание от интерфейса USB персонального компьютера (переключатель J6 в положении USB).

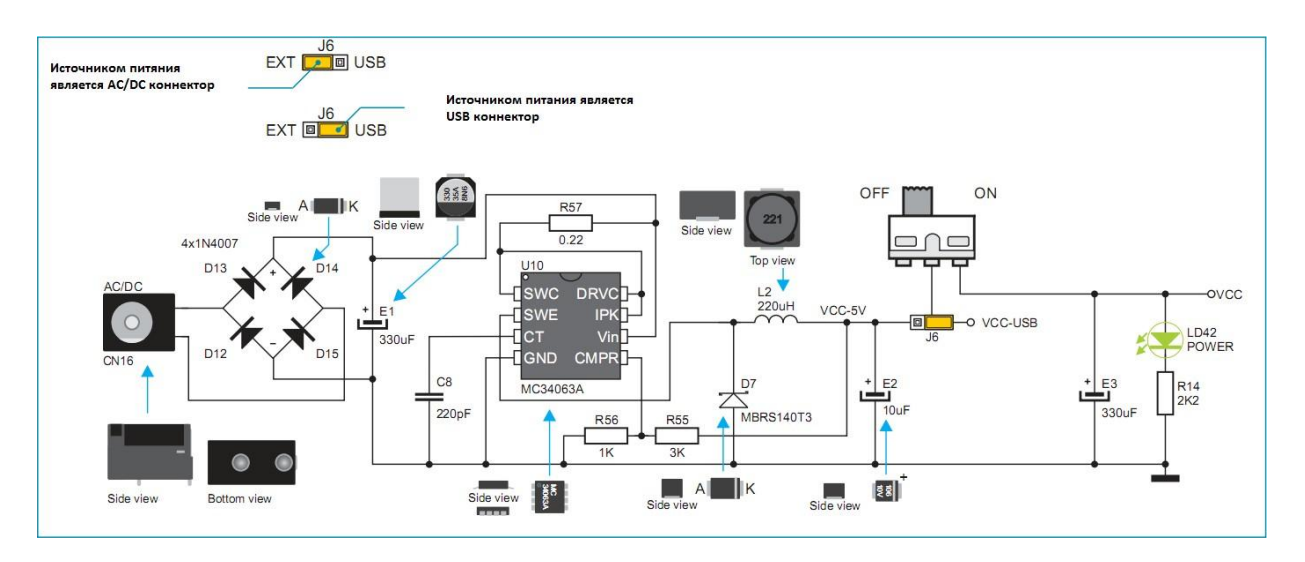

Рисунок 1.13. Схема подключения источника питания.

**Использование светодиодов и кнопок стенда.** Каждый вывод портов микроконтроллера подключен на стенде к одной из кнопок (T1 - T33) и к одному из светодиодов (LD1 – LD35) (Рисунок 1.14). Светодиоды с индивидуальными токоограничительными резисторами сгруппированы по портам и каждая из таких групп светодиодов может быть отключена от

микроконтроллера с помощью микропереключателя SW8: SW8.1 – PORTA и PORTE, SW8.2 – PORTB, SW8.3 – PORTC, SW8.4 – PORTD. Все светодиоды подключены катодом к общей линии питания (GND). Таким образом, светодиод будет гореть при подаче лог. 1 на соответствующий вывод микроконтроллера.

Все кнопки T1-T33, как простой двухполюсник, работающий на замыкание, имеют один общий вывод, потенциал на котором можно задать с помощью переключателя J13: в положении 1-2 — Vсс (+5В), в положении 3- 4 — GND (0В). Таким образом, можно задать логический уровень на выводе микроконтроллера при нажатой кнопке. При использовании кнопок рекомендуется, чтобы переключатель J18 был разомкнут, т.к. при этом последовательно с общим проводом кнопок включен ограничивающий резистор (220 Ом), который защищает вывод микроконтроллера от короткого замыкания в выходной цепи при неправильной конфигурации порта. Например, вывод PA0 настроен на выход в лог. 1, а кнопка T1 подключена к общему проводу. Для задания необходимого логического уровня на выводе микроконтроллера при отжатой кнопке можно использовать внутренние подтягивающие резисторы AVR-контроллера. При этом подтяжка уровня выходного напряжения обеспечивается только к лог. 1. Вместе с тем имеется возможность использовать группы микропереключателей SW1-SW5, которые вместе с перемычками J1-J5 позволяют задать подтяжку индивидуально по каждому выводу, как к лог. 1, так и к лог. 0.

**Описание клавиатуры**. На плате размещены две клавиатуры: клавиатура ввода данных 4х4 и функциональная клавиатура «Меню» для задания определенных операций.

Набор клавиш 4х4 - это стандартная буквенно-цифровая клавиатура, соединенная с портом РС микроконтроллера. Уровни по умолчанию (при отжатых кнопках в ряду) могут быть установлены с помощью подтягивающих резисторов порта C - микропереключатели SW3 с перемычкой J3 (Рисунок 1.15).

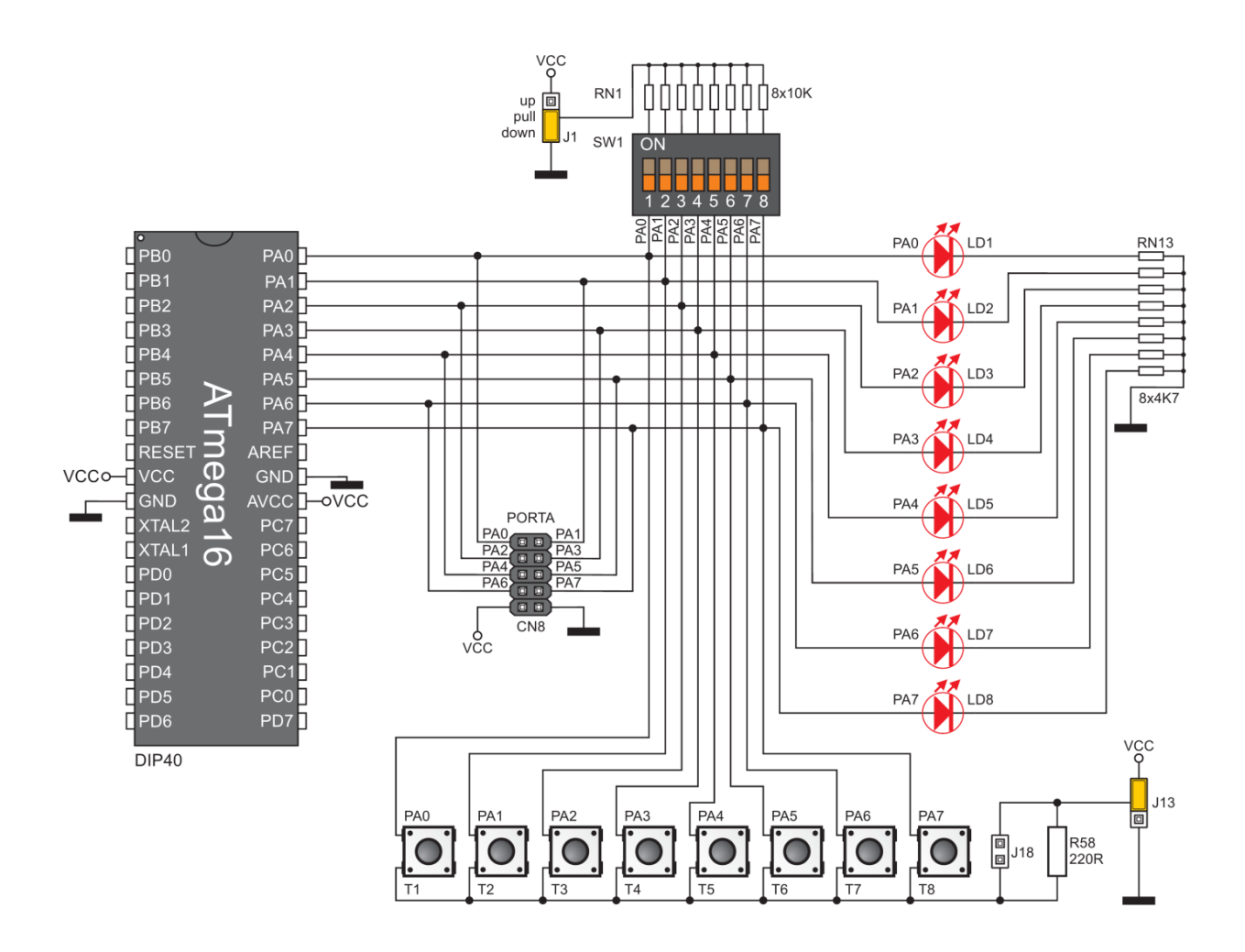

Рисунок 1.14. Схема включения светодиодов и элементов коммутации

Для контроля состояния кнопки в строке необходимо последовательно устанавливать низкий потенциал (логический 0) на выводы микроконтроллера PC4, PC5, PC6, PC7 (строки клавиатуры). В этом случае на одном из выводов PC0, PC1, PC2 или PC3 (столбцы клавиатуры), подключенном к нажатой кнопке, установится уровень логический 0. Для определения текущего состояния клавиатуры микроконтроллер должен периодически считывать состояния выводов PC0 - PC3. Эта процедура опроса клавиатуры определяет состояние нажатой кнопки. В реальных системах опрос клавиатуры производится периодически по сигналам таймера или осуществляется по запросу прерывания, формируемому клавиатурой. Основной проблемой при обслуживании клавиатуры является защита от дребезга контактов, который может привести к формированию ложной информации. Для защиты применяются как аппаратные, так и программные

средства. На плате EasyAVR6 аппаратных средств защиты от дребезга контактов не предусмотрено, поэтому должны применяться только программные методы, все варианты которых сводятся, в основном, к многократному чтению состояния кнопок клавиатуры.

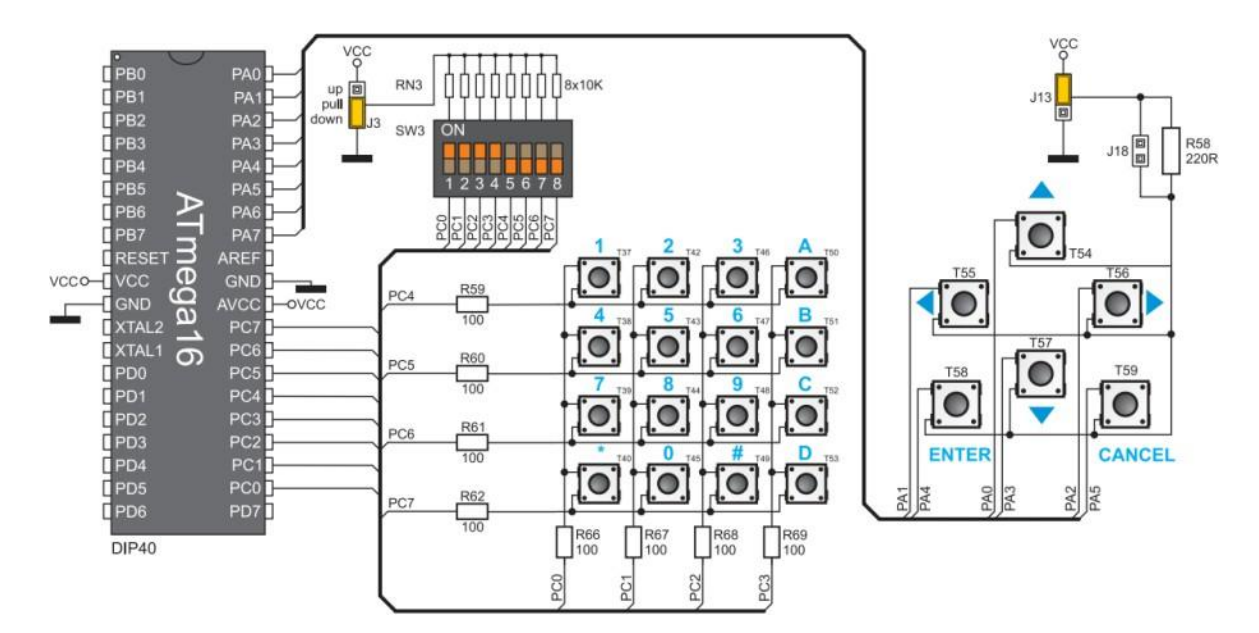

Рисунок 1.15. Схема подключения буквенно-цифровой и функциональнойклавиатур

Аналогичным способом организована функциональная клавиатура (клавиатура «Меню»). Кнопки Т54-Т59 (Рисунок 1.15) по линиям столбцов связаны со входами порта А (РА0-РА5), а потенциал линий строк (лог. 1 или лог. 0) задается принудительно с помощью переключателей J13 и J18 от источника питания.

#### **2. Порты ввода/вывода**

Микроконтроллеры ATmega16 имеют 4 параллельных порта ввода/вывода PA, PB, PC и PD. Все порты могут работать, как в режиме двунаправленного ввода/вывода, так и выполнять альтернативную функцию.

Рассмотрим работу порта в режиме 8-разрядного двунаправленного ввода/вывода. Программное управление портом осуществляется через три

расположенных в пространстве ввода/вывода (памяти данных) регистра: регистр данных - PORTx, регистр направления данных - DDRx и регистр входных данных — PINх. Регистр входных данных PINх обеспечивает только возможность чтения, регистры данных и направления данных обеспечивают возможность и чтения и записи. Регистр DDRх служит для настройки направления передачи данных - логический 0 в разрядах этого регистра соответствующие линии сконфигурированы означает. что на вход, логическая 1 – на выход. Значение, хранящееся в регистре PORTx, если порт сконфигурирован на выход, выставляется на выводах микроконтроллера, а если порт сконфигурирован на вход, это значение определяет, подключен ли внутренний подтягивающий резистор (логическая 1 в соответствующей линии - резистор подключен). Регистр PINх служит для чтения состояния порта.

Bce ВЫВОДЫ порта оснащены индивидуально подключаемыми нагрузочными резисторами. встроенными Выходные  $\delta$  v $\delta$  еры порта обеспечивают ток до 20мА, что достаточно для прямого управления светодиодными индикаторами. Если выводы Рх.0 - Рх.7 используются в качестве входов и внешним сигналом удерживаются на низком уровне, то вытекающий ток обеспечивается подключением внутренних нагрузочных резисторов. После сброса выводы портов находятся в третьем состоянии.

Таблииа 7

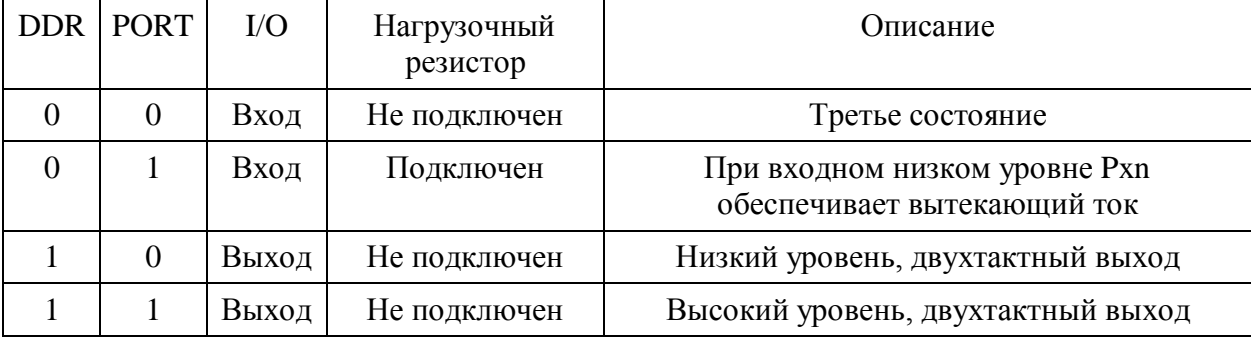

Воздействие битов DDR хп на работу выводов порта "х"

### **3. Использование отладочной платы EasyAVR6**

После того как программа отлажена в интегрированной среде разработки Atmel Studio можно приступать к работе с отладочной платой. Отладочная плата подключается к персональному компьютеру с помощью USB-кабеля. Кабелем соединяются USB-порт ПК с разъемом CN2 (на плате помечен как USB PROG). Для подачи питания необходимо выключатель POWER SUPPLY перевести в положение ON. После этого должны зажечься светодиоды POWER и USB LINK. Если светодиод USB LINK не горит, то необходимо установить драйвер для программатора на стенде.

Для переноса написанной программы на отладочную плату необходимо воспользоваться специальной утилитой AVRFLASH, поставляемой вместе с платой EasyAVR6 и позволяющей работать с его встроенным программатором. Средства Atmel Studio не позволяют работать со стендом напрямую. Прежде всего, необходимо получить Release сборку вашей программы (Рисунок 1.16). Для этого воспользуйтесь переключателем на панели инструментов и выполните сборку проекта.

|  | lab3test - AtmelStudio                                                                                                    |  |  |  |  |
|--|----------------------------------------------------------------------------------------------------|--|--|--|--|
|  | File Edit View VAssistX Project Build Debug Tools Window Help                                                                                                    |  |  |  |  |
|  |                                                                                                    |  |  |  |  |
|  | $\frac{1}{2}$ , $\frac{1}{2}$ , $\frac{1}{2}$ , $\frac{1}{2}$ , $\frac{1}{2}$ , $\frac{1}{2}$ , $\frac{1}{2}$ , $\frac{1}{2}$ , $\frac{1}{2}$ , $\frac{1}{2}$ , $\frac{1}{2}$ , $\frac{1}{2}$ , $\frac{1}{2}$ , $\frac{1}{2}$ , $\frac{1}{2}$ , $\frac{1}{2}$ , $\frac{1}{2}$ , $\frac{1}{2}$ , $\frac{1$ |  |  |  |  |

Рисунок 1.16. Выбор типа сборки «Release» в Atmel Studio

В результате в папке вашего проекта появится папка «Release», содержащая файл с расширением \*.hex. Это готовый для прошивки файл, содержащий машинный код вашей программы. Далее необходимо запустить программу AVRFLASH. Через меню «File/Load hex» открыть полученный

\*.hex файл для вашей программы. Убедитесь что стенд подключен к компьютеру, его питание включено и все настройки прошивки соответствуют необходимым, как это показано на рисунок 1.17.

Будьте внимательны и осторожны! Неверно выполненная «прошивка» может привести к неработоспособности вашей программы и даже к порче установленного на стенде микроконтроллера. Как только вы убедились в том, что все верно, можно нажать кнопку «Write», что запустит процесс

«прошивки». После его завершения вы сразу сможете наблюдать результат выполнения вашей программы на стенде. При внесении изменений в исходный код и повторной сборке необходимо также повторно загрузить полученный \*.hex файл через меню «File/Load hex», а уже после этого выполнять прошивку.

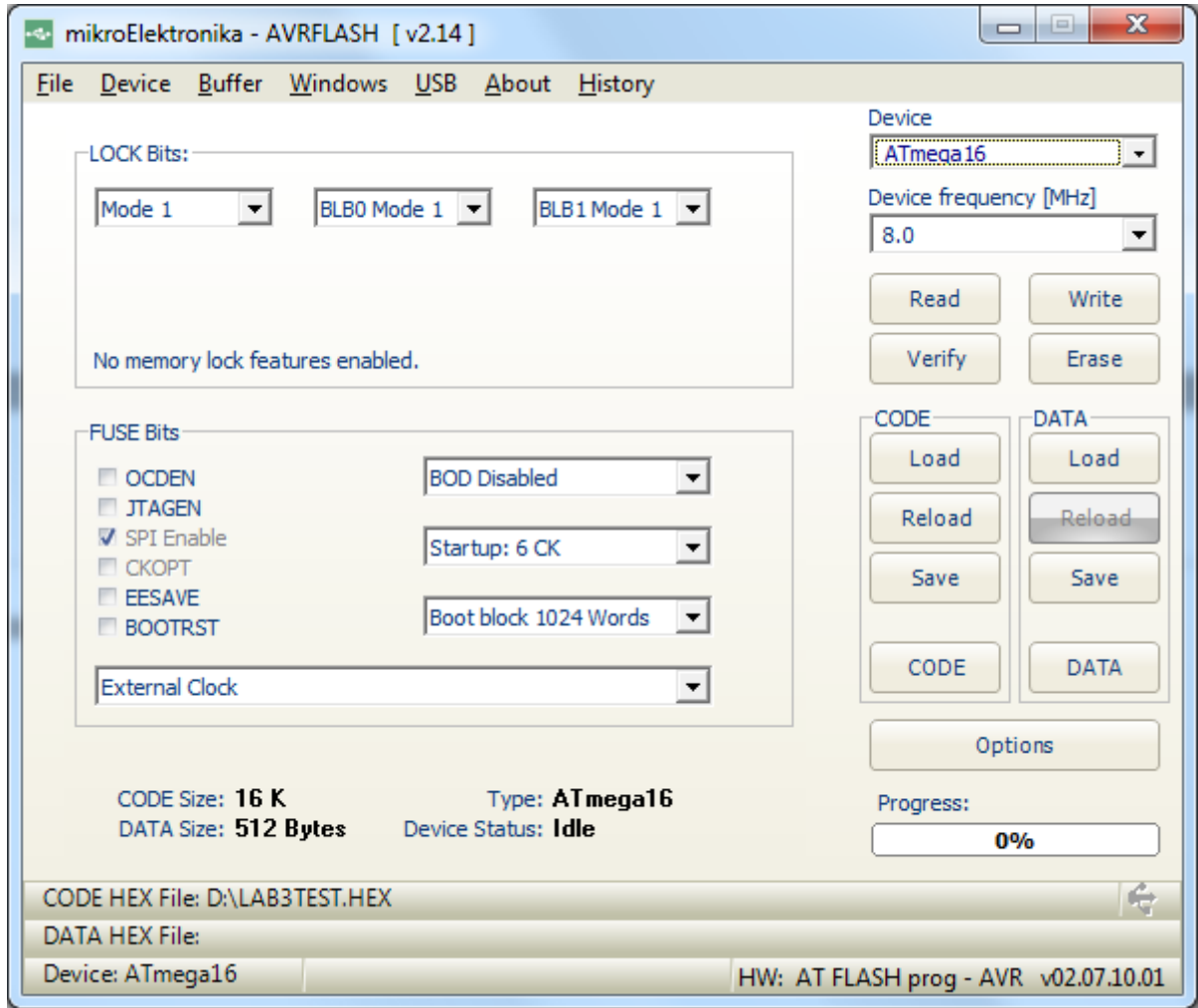

Рисунок 1.17. Настройки прошивки для ATmega16

#### 4. Общее задание

Рассмотрите программу, исходный код которой приведен ниже. Выполните ее компиляцию и отладку в Atmel Studio, а затем прошивку на отладочную плату. Убедитесь в том, что она работает.

Листинг 2. Программа, определяющая нажатия кнопок на 16-кнопочной клавиатуре

.include "m16def.inc" ;ATmega16 .Equ Stack=\$03FF .Equ KB\_PORT=PORTC ;Порт клавиатуры .Equ KB DDR=DDRC .Equ KB PIN=PINC . Equ LED\_PORT=PORTA : Порт для вывода номера нажатой клавиши .Equ LED DDR=DDRA .Def Acc=R16 .Def Bcc=R17 .Def Ccc=R18 .Def KeyFlags=R19 ;Сдвиговый регист клавиатуры • \*\*\*\*\*\*\*\*\*\*\*\*\*\*\*\*\*\*\*\*\*\*\*\*\*\*\*\* таблица прерываний \*\*\*\*\*\*\*\*\*\*\*\*\*\*\*\*\*\*\*\*\*\*\*\*\*\*\*\*\*  $. ORG$  \$0 rjmp Start : Вектор прерывания события RESET  $.ORG$  \$50 ;Адрес исполняемой части • \*\*\*\*\*\*\*\*\*\*\*\*\*\*\*\*\*\*\*\*\*\*\*\*\*\* ОСНОВНОЙ ЦИКЛ ПРОГРАММЫ \*\*\*\*\*\*\*\*\*\*\*\*\*\*\*\*\*\*\*\*\*\*\*\*\*\*\* Start: ldi R16, high(Stack); Инициализация стека out SPH, R16 ldi R16, low(Stack) out SPL, R16 ldi Acc, \$FF out LED\_DDR, Acc ldi Acc, \$0F out KB PORT, Acc clr Acc out KB\_DDR, Acc ldi KeyFlags, 0 MainCycle: call AskKey : ;Опрос КВ<br>brtc MainCycle : ;Если флаг Точищен rcall ShowKeyNumber ; Вывод номера последней нажатой клавиши в порт rjmp MainCycle AskKey: clr Bcc clt<br>
sbi KB\_DDR, 4 3. УИЩА НАЖАТУЮ КЛАВИШУ В 0-ОМ РЯДУ<br>
rcall Check 3. УПроверка на нажатие в 0-ОМ РЯДУ<br>
cbi KB\_DDR, 4 3. ВОССТАНАВЛИВАЕМ РОКТ

```
brcc Dreb ;Если было нажатие переводим на Dreb
      sbi KB_DDR, 5
      rcall Check
      cbi KB_DDR, 5
      brcc Dreb
      sbi KB_DDR, 6
      rcall Check
      cbi KB_DDR, 6
      brcc Dreb
      sbi KB_DDR, 7
      rcall Check
      cbi KB_DDR, 7
Dreb: interpreted and the contract of the contract of the contract of the contract of the contract of the cont
      lsl KeyFlags ;Сдвигаем сдвиговый регистр клавиатуры
      bld KeyFlags, 0 ;Записываем в 0-ой бит значение флага Т
      cpi KeyFlags, $FF ;Если точно было нажатие
      breq Check02 ;то на выход
      clt ;Если не было нажатия то очищаем флаг Т и на выход
      ret
Check:
      in Acc, KB_PIN ;Читаем состояние выводов порта клавиатуры
      ldi Ccc, 5 ;Устанавливаем счетчик цикла
Check0l:
      dec Ccc busises;Уменьшаем счетчик цикла
      breq Check02 ;Если прошли 4 колонки, то на выход (нажатия нет)
      inc Bcc ;Номер кнопки
      lsr Acc ;Поиск нажатой клавиши
      brcs Check0l ;Если флаг С=0 было нажатие и мы
      set ;устанавливаем флаг Т
Check02:
      ret
ShowKeyNumber:
      out LED_PORT, Bcc ; вывод номера нажатой кнопки на светодиоды
      ret
```
Вышеприведенная программа определяет факт нажатия одной из клавиш 16-кнопочной клавиатуры, организованной в виде матрицы 4х4, заносит номер нажатой клавиши в регистр R17, которому в начале программы присвоен псевдоним Bcc. Номер нажатой клавиши в двоичной кодировке отображается на восьми светодиодных индикаторах через порт A. Подразумевается, что в каждый момент времени может быть нажата только одна клавиша. В программе предусмотрена защита от дребезга контактов. Факт нажатия клавиши фиксируется установкой флага Т.

В начале программы с помощью директив EQU и DEF регистрам общего назначения и регистрам портов присваиваются псевдонимы, удобные для использования в контексте данной программы.

Директива ORG \$0 размещает по нулевому адресу памяти программ команду rjmp Start, которая выполняет безусловный переход на основной код программы, инициализирующий микроконтроллер (инициализация стека, портов). Этот код начинается с адреса \$50 (определяется директивой ORG \$50).

В основном цикле программы осуществляется только вызов процедур. Это делает программу более понятной и обеспечивает ее структурность. В данном случае вызываются две процедуры: процедура опроса клавиатуры и процедура вывода кода нажатой клавиши на светодиоды через порт A. Последняя вызывается только тогда, когда имело место нажатие клавиши. Признаком нажатия служит флаг Т – флаг общего назначения в регистре SREG.

Процедура AskKey использует так называемый «метод скользящего нуля» для поиска нажатой клавиши. Работает он следующим образом. Имеется клавиатура размерностью 4x4. Каждая колонка «подтянута» резистором к шине питания достаточно большим сопротивлением. Таким образом, на линиях колонок присутствует уровень логической единицы. Линии колонок присоединены к микроконтроллеру. Режим работы этих выводов микроконтроллера – вход. Линии рядов также присоединены к порту микроконтроллера и выводы порта сконфигурированы как входные. Нажатие какой-либо из клавиш замыкает определенную линию колонок и линию рядов. Таким образом, логические уровни замкнутых линий будут равны. При условии, что все выводы клавиатурного порта микроконтроллера работают на вход (режим-вход), замкнутые линии будут иметь уровень логической единицы (так как колонки подтянуты резистором к шине питания, а после нажатия клавиши к линии колонки подключается линия соответствующего ряда). Теперь, если на линию ряда подать уровень

логического нуля, то через резистор пойдет небольшой ток, а напряжение на замкнутых линиях будет соответствовать уровню логического нуля. Если логический ноль теперь поочередно подавать на каждую из линий рядов (т.е. как бы двигать ноль в порту), то нажатие легко отслеживается по наличию низкого уровня на линии колонок.

Неприятным атрибутом любых контактов, в том числе и кнопок клавиатуры, является наличие дребезга, т.е. быстрое и непредсказуемое изменение состояния: замкнуто – незамкнуто. Это происходит при нажатии, отпускании, соединении, разъединении и т.д. Существует множество методов борьбы с дребезгом, один из которых мы разберем подробно.

Будем опрашивать клавиатуру и каждый раз, если клавиша нажата и удерживается, будем вдвигать единичку в статус-байт клавиатуры (этот байт мы создаем сами, обозначим его KeyFlags). Если клавиша не нажата вдвигаем ноль. Как только значение этого байта станет равным \$FF микроконтроллер фиксирует нажатие клавиши. При этом устанавливается флаг Т и из основного цикла вызывается процедура ShowKeyNumber вывода номера нажатой клавиши на светодиоды.

#### **5. Отладка взаимодействия с клавиатурой**

Встроенные средства отладчика Atmel Studio (Рисунок 1.18) позволяют выполнить полноценную отладку рассмотренной программы без необходимости использовать отладочную плату. Все что для этого требуется симулировать поведение клавиатуры выставляя соответствующие биты регистра PIN порта PC. Действие кнопки можно симулировать установкой/снятием младших 4-х бит в регистре PINС, а включение/выключение светодиода, соответственно, определяется состоянием бит регистра PORTA.

## **6. Индивидуальные задания**

1. Составить программу, которая анализирует номер нажатой клавиши и вычисляет соответствующий десятичный номер. При отображении выводить младший и старший разряды на две отдельные колонки светодиодов (кодировка клавиш задается преподавателем).

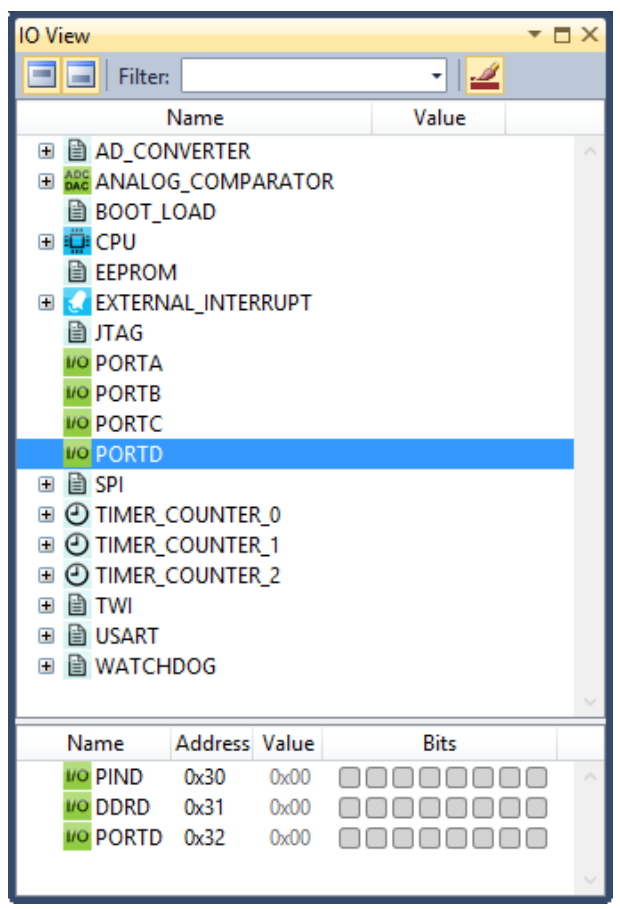

Рисунок 1.18. Окно отладки для портов ввода-вывода

2. Разработать и реализовать различные варианты подавления дребезга контактов клавиатуры.

3. Составить программу опроса клавиатуры, в которой при нажатии каждой клавиши загорается соответствующий ей светодиод, но только в том случае если нажато не более одной клавиши.

4. Составить программу опроса клавиатуры, в которой при нажатии любой одной из клавиш соответствующий ей светодиод зажигается илигаснет в зависимости от того какой из двух режимов работы программы

активен. Переключение активного режима осуществляется нажатием одной из клавиш.

5. Составить программу опроса клавиатуры, в которой каждой клавише соответствует отдельный 8-разрядный счетчик. Значение счетчика наращивается при каждом нажатии клавиши. Значение счетчика должно отображаться с использованием 8 светодиодных индикаторов сразу после нажатия.

6. Составить программу отображения на светодиодных индикаторах количества нажатых одновременно клавиш клавиатуры.

7. Составить программу, которая запоминает номера четырех последних нажатых клавиш и выводит на светодиоды номер клавиши, нажатой четыре клавиши назад.

### ЛАБОРАТОРНАЯ РАБОТА №3

## Использование таймеров/счетчиков для формирования временных задержек

Пель работы: изучение особенностей режимов работы  $\overline{M}$ программирования таймеров/счетчиков.

#### **Ввеление**

Очень часто при работе с различными внешними устройствами нужно точно отсчитывать интервалы времени. Простейшим способом является использование программной задержки, которые заставляют процессор выполнять «пустую» операцию, занимающую определенное число тактов. Так работают функции \_delay\_ms(), \_delay\_us(), описываемые в модуле <util/delay.h> (первая функция своим аргументом имеет задаваемое программистом количество миллисекунд, вторая - заданное количество микросекунд). Однако, этот способ малоэффективен с точки зрения использования процессорного времени, а кроме того, неточен - количество тактов, в течение которых будет выполняться программа задержки, зависит от модели контроллера и от особенностей компиляции программы с языка С. В этом случае длительность машинного такта зависит от частоты процессора, которая задается от внешнего источника тактового сигнала и может изменяться в широком диапазоне.

В состав AVR-контроллеров входит калиброванный внутренний RCгенератор (контроллер АТМеда16 поддерживает частоты 1, 2, 4, 8 МГц). Тактовая частота процессора может задаваться от внешнего источника по трем вариантам: подключением RC-цепочки, кварцевого резонатора или генератора тактовых импульсов. Каждый из указанных способов имеет свои достоинства и недостатки: если внутренний генератор не требует дополнительных цепей, то внешний кварцевый резонатор обеспечивая большую точность, требует дополнительной «обвязки» и место на плате. Отладочный стенд EasyAVR6 имеет в своем составе кварцевый резонатор с

частотой 8 МГц. При прошивке контроллера при помощи программы AVRFLASH нужно просто указать «Использовать внешний генератор» и выбрать частоту контроллера равной 8МГц. При отладке функций задержки поэкспериментируйте с частотами контроллера и генератора, оцените точность формируемых задержек.

# Формирование задержки по достижении счетным регистром заданного значения

Наиболее очевидным способом сформировать задержку является периодическая проверка счетного регистра: запускаем функцию, которая в цикле проверяет некий регистр; как только значение этого регистра превысит заданное, происходит выход из функции. Чтобы знать, с каким числом сравнивать значение счетного регистра, нужно знать время одного такта. пример. Пусть необходимо получить задержку 0.2 с. Рассмотрим Предположим, что частота контроллера равна 4000000 Гц, соответственно, время одного колебания  $t_0 = 0.25 \cdot 10^{-6}$  с. Чтобы создать задержку в 0.2 с, нужно 800000 тактов. В состав микроконтроллера АТМеда16 входит два 8разрядных счетчика Т0 и Т2 и один 16-разрядный счетчик Т1. Максимальный предделитель частоты и для восьмиразрядных, и для шестнадцатиразрядных счетчиков равен 1024, поэтому в данном случае такую задержку можно сформировать только при помощи счетчика Т1. Установим предделитель равным 1024. Тогда время одного отсчета становится равным  $t_0$  = 256  $\cdot 10^{-6}$  c, для обеспечения задержки в 0,2 с необходимо 0, 2 / 256 $\cdot 10^6$  = 781.25. 781. Округляем ЭТО значение по Теперь осталось правильно отконфигурировать таймер Т1.

По справочным данным в работе [1] в разделе «16-разрядные таймеры/счетчики» выписываем формат регистров, входящих в состав таймера/счетчика Т1. Для конфигурационных регистров нужно кратко выписать назначение каждого бита. Для решения нашей задачи (написать

функцию временной задержки 0.2 с, используя 16-разрядный счетчик) нам нужен режим Normal (счетчик последовательно увеличивает значение счетного регистра и, дойдя до  $2^{16} = 65536$ , сбрасывается). Поскольку мы сами программно будем сравнивать значение счетного регистра с заданным числом, разряды, отвечающие за работу регистров сравнения, оставим неустановленными. Обратите внимание, какие управляющие разряды отвечают за источник тактового сигнала и коэффициент деления. Настройте их так, чтобы коэффициент деления был равен 1024. Разряды, касающиеся вывода тактового сигнала во внешние цепи, оставляем неустановленными.

Пример выполнения этого задания дан в листинге 3. Лучше, если вы вначале поработаете со справочником, а потом обратитесь к примеру.

Скомпилируйте запустите получившуюся  $\mathbf{M}$ программу Ha микроконтроллере. Обязательно проконтролируйте формируемую задержку по секундомеру.

Листинг 3. Использование счетного регистра таймера для формирования задержки

```
#define F CPU 4000000UL
#include <avr/io.h>
void wait1(void) /* функция задержки */
TCNT1=0; // обнуляем счетный регистр
      while(TCNT1<781){};// ждем, пока содержимое счетного регистра
} // не достигнет нужного значения
int main(void)
\{unsigned char a:
      int i = 0:
      DDRB = 0xFF:
// конфигурируем таймер Т1: выбираем нормальный режим и коэффициент деления 1024
      TCCR1A=0b00000000:
       // режим работы блока сравнения. Нам эта часть пока не нужна, поэтому нули
       1/7 - COM1A1 = 01/6 - COM1A0 = 01/5 - COM1B1 = 01/4 - COM1B0 = 0// принудительное изменение состояния ОС1А. Нам пока не нужно, нули
       1/3 - FOC1A = 0
       1/2 - FOC1B = 0// режим работы таймера
       1/1 - WGM11 = 01/0 - WGM10 = 0TCCR1B=0b00000101;
      // 7 - ICNC1 = 0 - cxema noa B.// 6 - ICES1 = \theta - выбран сигнал захвата по спаду
```

```
// 5 - не используется, равен 0
          // режим работы таймера
          1/4 - WGM13 = 01/3 - WGM12 = 0// Все биты WGM13..WGM10 установлены в 0, то есть выбран нормальный режим работы таймера
          1/2 - CS12 = 1 - //3\pi n три бита определяют коэффициент деления частоты.<br>1/1 - CS11 = 0 //Значение 0b101 означает деление частоты тактового<br>// 0 - CS10 = 1 //сигнала на 1024
         while(1)\{a = 0b10000000PORTB = 0 \times 00:
                   i = 0;
                  while (a := 0)\left\{ \right.j++;PORTB = a:
                            a = a \gg 1;
                            wait1();
                   \mathcal{E}return 0;
\mathcal{E}
```
### Задания

1) Создайте функцию задержки на 30 с при помощи 8-разрядного таймера/счетчика.

2) С использованием 8-разрядного таймера/счетчика создайте функцию задержки, в которой входным параметром было бы количество миллисекунд.

3) Реализуйте управление по числу нажатий кнопки: 1 раз - задержка 0.1 с, 2 раза – задержка 0.5 с, 3 раза – задержка 1 с, 4 раза – задержка 0.1 с и Т.Д.

# Формирование задержки с использованием прерывания по переполнению таймера-счетчика

 $\overline{B}$ предыдущем примере мы сформировали достаточно **ТОЧНО** временные задержки при помощи таймеров, однако не пользовались главным преимуществом таймеров - разгрузки вычислительного ядра за счет использования прерываний. Конфигурирование таймера при обработке прерывания по переполнению остается прежним. Необходимо установить общее разрешение прерываний (команда sei()), но прежде установить разрешение прерывания по переполнению выбранного счетчика в регистре TIMSK (как правильно это сделать, см. раздел «Прерывания от

таймеров/счетчиков» в работе [1]). Также нужно описать функцию обработки прерывания. В AVR GCC для этого нужно подключить заголовочный файл  $\alpha$  avr/interrupt.h>, функция обработки прерывания должна называться ISR, а своим аргументом она будет иметь конкретное название прерывания (выписаны в комментариях в листинге 2). Обратите внимание, что вся функциональность, реализованная ранее в функции main, теперь реализуется в функции обработки прерывания. Внимательно разберитесь с листингом 2.

### Залание

Создайте функцию задержки с использованием прерывания по переполнению таймера Т0. Время задержки и частоту контроллера укажет преподаватель.

Листинг 4. Формирование временной задержки с использованием прерывания по переполнению счетчика

```
#define F CPU 4000000UL
#include <avr/io.h>
#include <avr/interrupt.h>
unsigned char a = 0b10000000; // выбираем начальное положение огонька РВ7
ISR(TIMER1 OVF vect) // прерывание по переполнению счетчика T1
₹
       TCNT1=64755; // 2^16-781 - установили начальное значение
       a = a \gg 1; // сдвинули 1 влево на 1 разряд
       if (a == 0) a = 0b10000000; // если достигли края, возвращаемся
       PORTB = rab; // выводим новое значение
\mathcal{F}// другие макроимена прерываний от таймеров для АТМеда16
// TIMER0 COMP vect --- Таймер-счетчик0 совпадение
// TIMER0 OVF vect --- Таймер-счетчик0 переполнение
// TIMER1 CAPT vect --- Таймер-счетчик1 захват
// TIMER1 COMPA vect -- Таймер-счетчик1 совпадение А
// TIMER1 COMPB vect -- Таймер-счетчик1 совпадение В
// TIMER1_OVF_vect -- Таймер-счетчик1 переполнение
// TIMER2_COMP_vect -- Таймер-счетчик2 совпадение
// TIMER2 OVF vect -- Таймер-счетчик2 переполнение
int main(void)
€
       DDRB = 0xFF;DDRD = 0xFF;PORTB = 0 \times 80;
// конфигурируем таймер Т1: выбираем нормальный режим и коэффициент деления 1024
       TCCR1A=0b00000000;
       // режим работы блока сравнения. Нам эта часть пока не нужна, поэтому нули
       // 7 - COM1A1 = 01/6 - COM1A0 = 0
```

```
1/5 - COM1B1 = 0// 4 - COM1B0 = 0// принудительное изменение состояния OC1A. Нам пока не нужно, нули
       1/3 - F0C1A = 01/2 - FOC1B = 0// режим работы таймера
       // 1 ‐ WGM11 = 0
       // 0 ‐ WGM10 = 0
      TCCR1B=0b00000101;
       // 7 ‐ ICNC1 = 0 ‐ схема подавления помех блока захвата отключена
       // 6 ‐ ICES1 = 0 ‐ выбран сигнал захвата по спаду
       // 5 ‐ не используется, равен 0
       // режим работы таймера
       1/4 - WGM13 = 01/3 - WGM12 = 0// Все биты WGM13..WGM10 установлены в 0, то есть выбран нормальный режим работы таймера
       // 2 - CS12 = 11/1 - CS11 = 0
       1/10 - CS10 = 1
// Эти три бита определяют коэффициент деления частоты. Значение 101 означает
// деление частоты тактового сигнала на 1024
TIMSK |= (1<<TOIE1);// установить разрешения прерывания по переполнению таймера 1
// То есть нам нужно установить 1 в бит TOIE1
// Формат регистра TIMSK для контроллера ATMega16
// 7 ‐ OCIE2 ‐ флаг разрешения прерывания по событию "совпадение" счетчика Т2
// 6 ‐ TOIE2 ‐ флаг разрешения прерывания по переполнению счетчика Т2
// 5 ‐ TICIEI1 ‐ флаг разрешения прерывания по событию "захват" счетчика T1
// 4 ‐ OCIE1A ‐ флаг разрешения прерывания по событию "Совпадение А" счетчика T1
// 3 ‐ OCIE1B ‐ флаг разрешения прерывания по событию "Совпадение B" счетчика T1
// 2 ‐ TOIE1 ‐ флаг разрешения прерывания по переполнению счетчика Т1
// 1 ‐ OCIE0 ‐ флаг разрешения прерывания по событию "совпадение" счетчика Т0
// 0 ‐ TOIE0 ‐ флаг разрешения прерывания по переполнению счетчика Т0
sei(); // общее разрешение прерываний
       TCNT1=64755; // 2^16‐781 ‐ устанавливаем начальное значение счетного регистра
       while(1){};
       return 0;
```

```
}
```
# **Формирование задержки с использованием прерывания по совпадению**

## **таймера/счетчика**

Этот способ отличается от предыдущего тем, что необходимо настроить счетчик не в режиме Normal, а в режиме CTC (листинг 3).

## **Задание**

Создайте функцию задержки с использованием прерывания по совпадению таймера T0. Время задержки и частоту контроллера укажет преподаватель.

Листинг 5. Формирование временной задержки с использованием прерывания по совпадению счетчика

#define F\_CPU 4000000UL #include <avr/io.h>

```
#include <avr/interrupt.h>
unsigned char a = 0b1000000; // выбираем начальное положение огонька РВ7
ISR(TIMER1 COMPA vect) // прерывание по сопадению А счетчика T1
\{a = a \gg 1; // сдвинули 1 влево на 1 разряд
       if (a == 0) a = 0b10000000; // если достигли края, возвращаемся
       PORTB = a; // выводим новое значение
\};
int main(void)
\{DDRB = 0xFF;DDRD = 0xFF;
       PORTD = 0x80;//0b10000000
       PORTB = 0x80; //0b10000000// конфигурируем таймер Т1: выбираем режим СТС и коэффициент деления 1024
      TCCR1A=0b00000000;
      TCCR1B=0b00001101;
      // WGM13 WGM12 WGM11 WGM10 = 0100 - выбран режим сброса таймера при совпадении
      // счетного регистра с регистром OCR1A
      // Младшие три бита определяют коэффициент деления частоты. Значение 101 означает
      // деление частоты тактового сигнала на 1024
       TIMSK | = (1 \times \text{OCIE1A});
      // установить разрешения прерывания по переполнению таймера 1
      // в регистр OCR1A записываем число 781 - таймер должен быть сброшен
      //при достижении счетным регистром TCNT1 этого значения
       ОСR1АН = 0х03; // старший байт число 781
       OCR1AL = 0x0D; // младший байт числа 781
       sei(); // общее разрешение прерываний
       while(1){});
       return 0;
```

```
\};
```
## **ЛАБОРАТОРНАЯ РАБОТА № 4**

#### **Управление шаговым двигателем**

**Цель работы:** изучение конструктивных особенностей и способов управления шаговыми двигателями, составление и отладка программ управления шаговыми двигателями на физическом макете.

#### **Введение**

Шаговый двигатель – это электромеханическое устройство, которое преобразует электрические импульсы в дискретные механические перемещения [11]. Преимущества шаговых двигателей:

- угол поворота ротора определяется числом импульсов, которые поданы на двигатель;
- двигатель обеспечивает полный момент в режиме остановки (если на обмотки подано напряжение);
- прецизионное позиционирование и повторяемость, возможность позиционирования без обратной связи;
- возможность быстрого старта/остановки/реверсирования;
- высокая надежность, связанная с отсутствием щеток, срок службы шагового двигателя фактически определяется сроком службы подшипников;
- возможность получения очень низких скоростей вращения для нагрузки, присоединенной непосредственно к валу двигателя без промежуточного редуктора;
- в довольно большом диапазоне скорость пропорциональна частоте входных импульсов.

Недостатки шаговых двигателей:

- шаговым двигателем присуще явление резонанса;
- потребление энергии не уменьшается даже без нагрузки;
- затруднена работа на высоких скоростях;
- невысокая удельная мощность;
- относительно сложная схема управления.

#### **Устройство шаговых двигателей**

В шаговом двигателе вращающий момент создается магнитными потоками статора и ротора, которые соответствующим образом ориентированы друг относительно друга. Статор изготовлен из материала с высокой магнитной проницаемостью и имеет несколько полюсов. Вращающий момент пропорционален величине магнитного поля, которая пропорциональна току в обмотке и количеству витков. Если хотя бы одна обмотка шагового двигателя запитана, ротор принимает определенное положение. Он будет находиться в этом положении до тех пор, пока внешний приложенный момент не превысит некоторого значения, называемого моментом удержания. После этого ротор повернется и будет стараться принять одно из следующих положений равновесия.

Статор шаговых двигателей имеет несколько обмоток, ротор имеет зубцы, расположенные в осевом направлении (Рисунок 1.19 а).

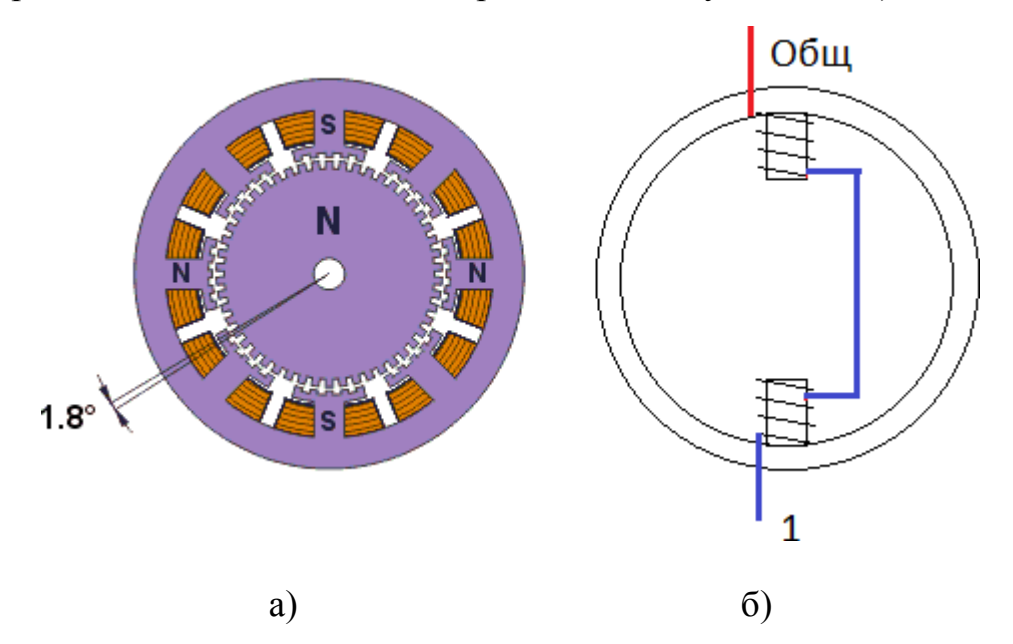

Рисунок 1.19. Общее устройство шагового двигателя.

Ротор разделен на две части, между которыми расположен цилиндрический постоянный магнит. Таким образом, зубцы верхней

половинки ротора являются северными полюсами, а зубцы нижней половинки – южными. Число пар полюсов ротора равно количеству зубцов на одной из его половинок. Статор гибридного двигателя также имеет зубцы, обеспечивая большое количество эквивалентных полюсов, в отличие от основных полюсов, на которых расположены обмотки. На рисунке Рисунок 1.19 а показан двигатель, имеющий 8 основных полюсов. Зубцы ротора обеспечивают меньшее сопротивление магнитной цепи в определенных положениях ротора, что улучшает статический и динамический момент. Это обеспечивается соответствующим расположением зубцов, когда часть зубцов ротора находится строго напротив зубцов статора, а часть между ними. Хотя количество основных полюсов может быть различным, шаговые двигатели имеют, как правило, не более четырех обмоток. Обмотки диаметрально противоположно расположенных полюсов электрически могут быть соединены последовательно, как показано на Рисунок 1.19 б. На Рисунок 1.20 показано электрическое устройство униполярного шагового двигателя: имеются 4 обмотки, соединенные звездой. Подавая по очереди на каждую из обмоток электрические импульсы, мы создаем вращающееся магнитное поле, которое заставляет вращаться вал двигателя.

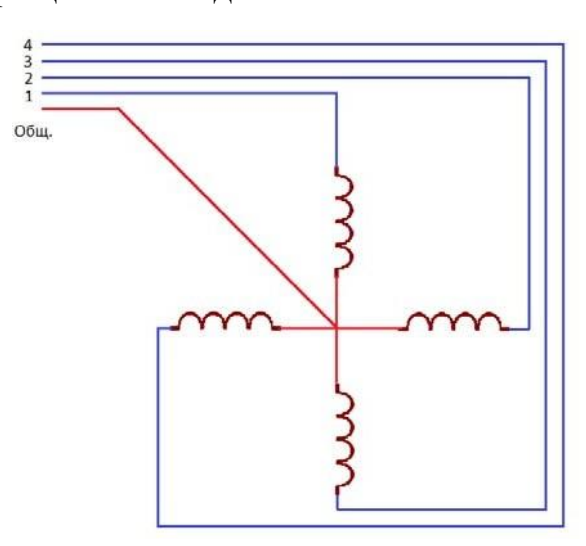

Рисунок 1.20. Соединение обмоток униполярного шагового двигателя

#### **Биполярные и униполярные шаговые двигатели**

В зависимости от конфигурации обмоток двигатели делятся на биполярные и униполярные. Биполярный двигатель имеет одну обмотку в

каждой фазе, которая для изменения направления магнитного поля должна переполюсовываться драйвером. Для такого типа двигателя требуется мостовой драйвер, или полумостовой с двухполярным питанием. Всего биполярный двигатель имеет две обмотки и, соответственно, четыре вывода (Рисунок 1.21).

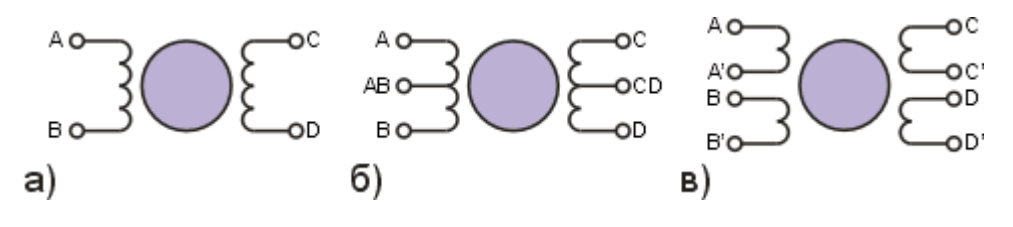

Рисунок 1.21. Биполярный двигатель (а), униполярный (б) ичетырехобмоточный (в).

Униполярный двигатель также имеет одну обмотку в каждой фазе, но от середины обмотки сделан отвод. Это позволяет изменять направление магнитного поля, создаваемого обмоткой, простым переключением половинок обмотки. При этом существенно упрощается схема драйвера. Драйвер должен иметь только 4 простых ключа (Рисунок 1.22).

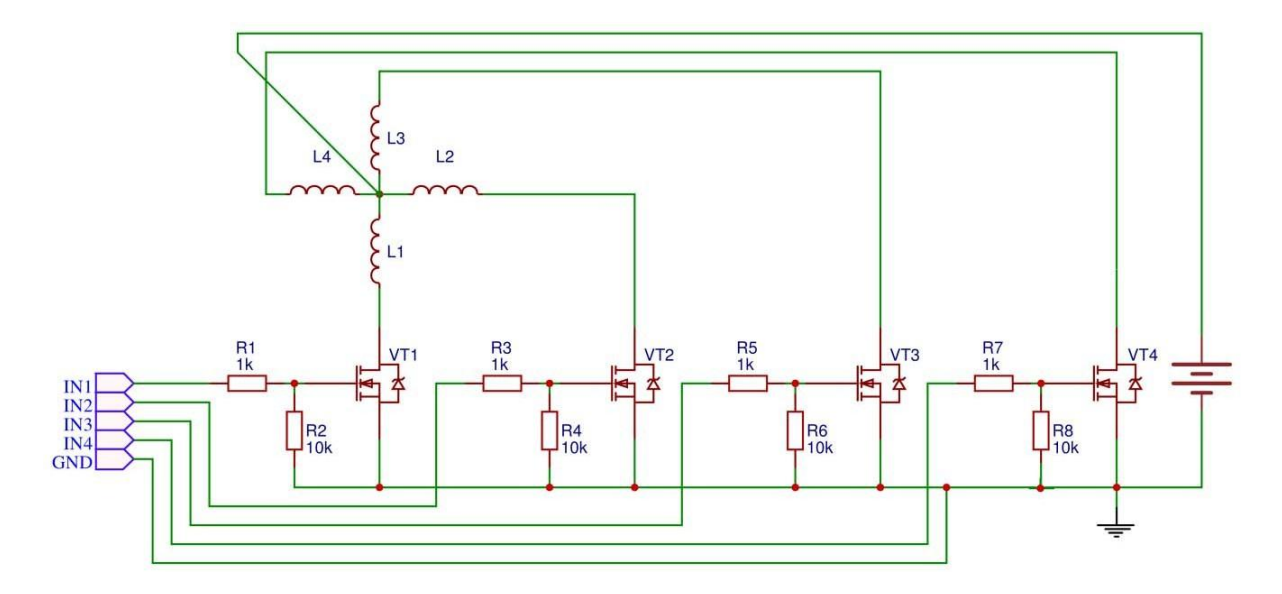

Рисунок 1.22. Схема драйвера униполярного двигателя на n-канальных MOSFET-

#### транзисторах

Таким образом, в униполярном двигателе используется другой способ изменения направления магнитного поля. Средние выводы обмоток могут быть объединены внутри двигателя, поэтому такой двигатель может иметь 5 или 6 выводов (рисунок 3 б). Схема подключения обмоток, показанная на рисунке 2, соответствует соединению средних отводов обмоток AB и CD (рисунок 3б). Иногда униполярные двигатели имеют раздельные 4 обмотки (рисунок 3в). При соответствующем соединении обмоток такой двигатель можно использовать как униполярный или как биполярный. Униполярный двигатель с двумя обмотками и отводами тоже можно использовать в биполярном режиме, если отводы AB и CD оставить неподключенными. В любом случае ток обмоток следует выбирать так, чтобы не превысить максимальной рассеиваемой мощности.

соответственно вдвое меньше. Это позволяет увеличить ток в  $\sqrt{2}$  раз при тех Если сравнивать между собой биполярный и униполярный двигатели, то биполярный при одних и тех же размерах обеспечивает больший момент. Момент, создаваемый шаговым двигателем, пропорционален величине магнитного поля, создаваемого обмотками статора. Путь для повышения магнитного поля – это увеличение тока или числа витков обмоток. Естественным ограничением при повышении тока обмоток является опасность насыщения железного сердечника. Однако на практике это ограничение действует редко. Гораздо более существенным является ограничение по нагреву двигателя вследствие омических потерь в обмотках. В униполярном двигателе в каждый момент времени используется лишь половина обмоток. Другая половина просто занимает место в окне сердечника, что вынуждает делать обмотки проводом меньшего диаметра. В то же время в биполярном двигателе всегда работают все обмотки, поэтому сечение отдельных обмоток вдвое больше, а омическое сопротивление – же потерях, что дает выигрыш в моменте примерно 40%. Если же повышенного момента не требуется, униполярный двигатель позволяет уменьшить габариты или просто работать с меньшими потерями. Униполярные двигатели требуют значительно более простых схем управления обмотками. Однако в настоящее время существуют специализированные микросхемы драйверов для биполярных двигателей, с использованием которых драйвер получается не сложнее, чем для униполярного двигателя.

#### **Способы управления шаговыми двигателями**

Существует несколько способов управления фазами шагового двигателя. Первый способ обеспечивается попеременной коммутации фаз, при этом они не перекрываются, в один момент времени включена только одна фаза (Рисунок 1.23 а). Этот способ называют "one phase on" full step или wave drive mode. Точки равновесия ротора для каждого шага совпадают с

«естественными» точками равновесия ротора у незапитанного двигателя. Недостатком этого способа управления является то, что для биполярного двигателя в один и тот же момент времени используется 50% обмоток, а для униполярного – только 25%. Это означает, что в таком режиме не может быть получен полный момент.

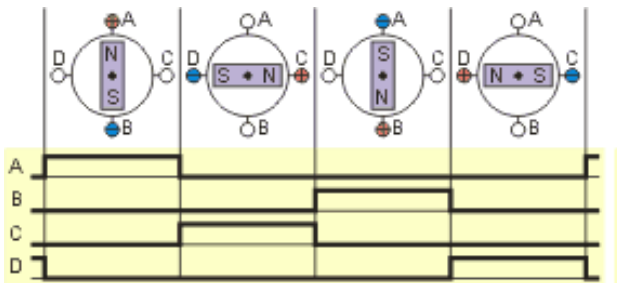

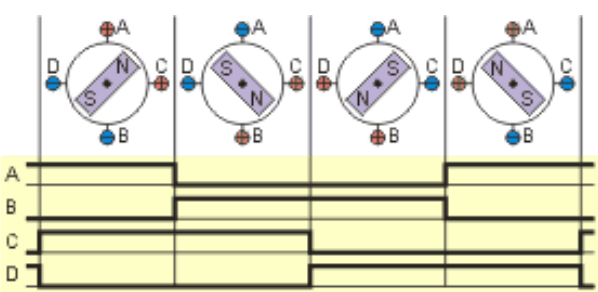

а) полношаговый режим, включена одна фаза, "one phase on" full step (wave drive mode)

б) полношаговый режим, включены две фазы, "two-phase-on" full step (full step mode)

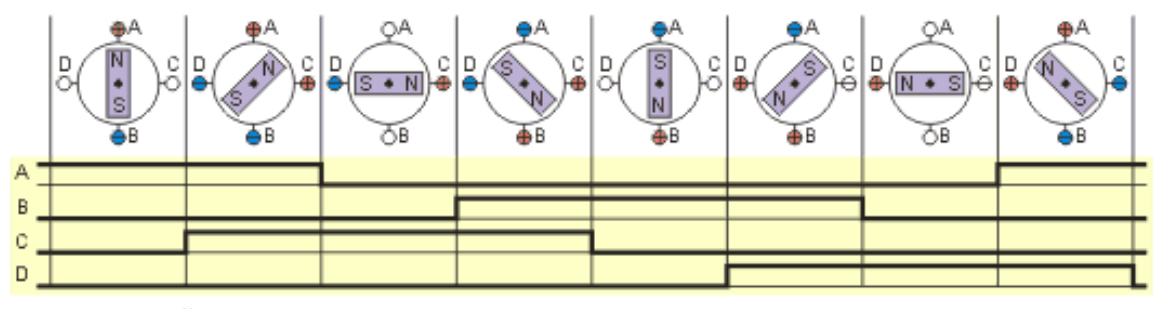

в) полушаговый режим, "one and two-phase-on" half step (half step mode)

Рисунок 1.23. Различные способы управления фазами шагового двигателя Второй способ - управление фазами с перекрытием: две фазы

включены в одно и то же время. Его называют "two-phase-on" full step или

просто full step mode. При этом способе управления ротор фиксируется в промежуточных позициях между полюсами статора (рисунок 1.23 б) и обеспечивается примерно на 40% больший момент, чем в случае одной включенной фазы. Этот способ управления обеспечивает такой же угол шага, как и первый способ, но положение точек равновесия ротора смещено на полшага.

Третий способ является комбинацией первых двух и называется полушаговым режимом, "one and two-phase-on" half step или просто half step mode, когда двигатель делает шаг в половину основного. Каждый второй шаг запитана лишь одна фаза, а в остальных случаях запитаны две (Рисунок 1.23 в). В результате угловое перемещение ротора составляет половину угла шага для первых двух способов управления. Кроме уменьшения размера шага этот способ управления позволяет частично избавиться от явления резонанса. Полушаговый режим обычно не позволяет получить полный момент, хотя наиболее совершенные драйверы реализуют модифицированный полушаговый режим, в котором двигатель обеспечивает практически полный момент, при этом рассеиваемая мощность не превышает номинальной.

Еще один способ управления называется микрошаговым режимом или micro stepping mode. При этом способе управления ток в фазах нужно менять небольшими шагами, обеспечивая таким образом дробление половинного шага на еще меньшие микрошаги. Когда одновременно включены две фазы, но их токи не равны, то положение равновесия ротора будет лежать не в середине шага, а в другом месте, определяемом соотношением токов фаз. Меняя это соотношение, можно обеспечить некоторое количество микрошагов внутри одного шага. Вместе с тем, для реализации микрошагового режима требуются значительно более сложные драйверы, позволяющие задавать ток в обмотках с необходимой дискретностью. Полушаговый режим является частным случаем микрошагового режима, но он не требует формирования ступенчатого тока питания катушек, поэтому часто реализуется.

#### **Пример программы**

В лабораторной работе используется униполярный шаговый двигатель MITSUMI M42SP-5, вал которого через редуктор, систему направляющих и тросиков перемещает каретку. Угол поворота вала этого двигателя составляет 7.5 . Сопротивление обмоток составляет порядка 50 Ом, питание осуществляется от источника постоянного напряжения 12 В. Рекомендованный режим – 200 импульсов в секунду.

Физический макет, на котором размещен шаговый двигатель, по линиям IN1-IN4 плоским шлейфом необходимо подключить к выводам порта D – PD0-PD3 на штыревом разъеме стенда EasyAVR6, в программе эти выводы необходимо сконфигурировать на выход. Выпишем ниже функцию, позволяющую реализовать режим "one phase on" full step (полношаговый режим, задействующий одну фазу).

```
/* полношаговый режим с одной включенной фазой – движение вперед */
void step_forward(int num, int tact)
{
       int i;
       for(i=0; i<sub></sub>) i<num; i++){
              PORTB = 0b00001000;
              wait1(tact);
              PORTB = 0b00000100;
              wait1(tact);
              PORTB = 000000010;
              wait1(tact);
              PORTB = 0b00000001;
              wait1(tact);
       }
}
```
Как видно из кода, подаем на каждую из обмоток по очереди импульс, процесс повторяем num раз. Функция wait1() служит для формирования временной задержки. Желательно, чтобы принимаемым аргументом было время в миллисекундах. Можно использовать в качестве такой функции штатные функции  $\text{delay}$ ms(),  $\text{delay}$ us(), а можно реализовать собственную функцию на основе таймера-счетчика (по аналогии с используемой в лабораторной работе №3).

#### **Задания**

1) Реализуйте по временным диаграммам, представленным на рисунке 4, полношаговый режим с двумя включенными фазами ("two-phase-on" full step) и полушаговый режим ("one and two-phase-on" half step). Оформите алгоритмы в виде функций, принимающих в качестве аргументов количество шагов, время включения одной фазы в миллисекундах, направление вращения вала двигателя.

2) Проверьте реализованные в первом пункте функции. Для каждой функции измерьте расстояние, на которое переместится каретка за 200 циклов в каждом из режимов. Сравните пути и скорости, проходимые кареткой в разных режимах. Используя эти данные, реализуйте функцию или макрос, пересчитывающий заданное расстояние в миллиметрах в количество шагов. Запустив движение каретки в одном направлении, а затем – с теми же самыми параметрами (количество шагов и время включения одной фазы) в другом направлении, убедитесь, что каретка возвращается в исходное положение. Испытайте функцию на различных временах включения одной фазы, выявите граничное значение, при котором вал двигателя прекращает вращаться. Постройте график зависимости скорости перемещения каретки от времени включения одной фазы для полношагового режима.

3) Используя прерывание по совпадению таймера-счетчика для формирования временных задержек, реализуйте все три описанные выше режима работы шагового двигателя. Используя осциллограф с логическим анализатором, снимите временные диаграммы каждого из режимов работы (щупы логического анализатора нужно подключить вместо входов драйвера двигателя).

4) Выведите каретку на середину полозьев, заставьте ее циклически двигаться вперед-назад на 3.5 см. Пронаблюдайте не менее 10 колебаний. На сколько сместилась каретка от своего начального положения?

5) Напишите программу, которая заставляет каретку двигаться вперед, если нажата кнопка PD0, останавливаться, если нажата кнопка PD1, и двигаться назад, если нажата кнопка PD2.

6) Реализуйте обработку сигнала с концевых датчиков, построенных на основе оптопары. Если при движении каретки луч в оптроне оказался перекрыт шторкой, установленной на краю каретки, прекратите движение и вернитесь на несколько шагов назад.

## СПИСОК ИСПОЛЬЗОВАННЫХ ИСТОЧНИКОВ

1. Евстифеев, А.В. Микроконтроллеры семейства Mega. Руководство пользователя. М.: «Издательский дом Додэка – XXI», 2007. – 592 c.

2. Микропроцессорные системы: Учебное пособие для вузов / Е.К. Александров, Р.И. Грушвицкий, М.С. Куприянов и др.; Под общей ред. Д.В. Пузанкова. – СПб.: Политехника, 2002. – 935 с.

3. Аппаратные и программные средства встраиваемых систем: учеб. пособие / А.О. Ключев, Д.Р. Ковязина, Е.В. Петров, А.Е. Платунов. – СПб.: СПбГУ ИТМО, 2010. – 287 с.

4. Белов, А.В. Разработка устройств на микроконтроллерах AVR / А.В. Белов. – М.: Наука и техника, 2012. – 528 с.

5. Хартов, В.Я. Микроконтроллеры AVR. Практикум для начинающих: учеб. Пособие / В.Я. Хартов. – 2-е изд. – М.: Изд-во МГТУ им. Н.Э. Баумана, 2012. – 280 с.

6. Конченков В.И., Скакунов В.Н. Семейство микроконтроллеров STM32. Программирование и применение: учеб. пособие – ВолгГТУ. – Волгоград, 2015. – 77 с.

7. Редькин, П.П. Микроконтроллеры ARM7 семейства LPC2000. Руководство пользователя. – М.: Издательский дом «Додэка-XXI», 2007. – 560 с.

8. ARM7TDMI (Rev.3) Technical Reference Manual - ARM© 1994-2001

9. Редькин, П.П. Микроконтроллеры Atmel архитектуры AVR32 семейства AT32UC3. Руководство пользователя. – М.: Техносфера,  $2010. - 784$  c.

10. Зубарев, А.А. Ассемблер для микроконтроллеров AVR: Учебное пособие. – Омск: Изд-во СибАДИ, 2007. – 112 с.

11. Шаговые двигатели: учеб. пособие/ А. В. Емельянов, А. Н. Шилин/ ВолгГТУ. - Волгоград, 2005. - 48 с.